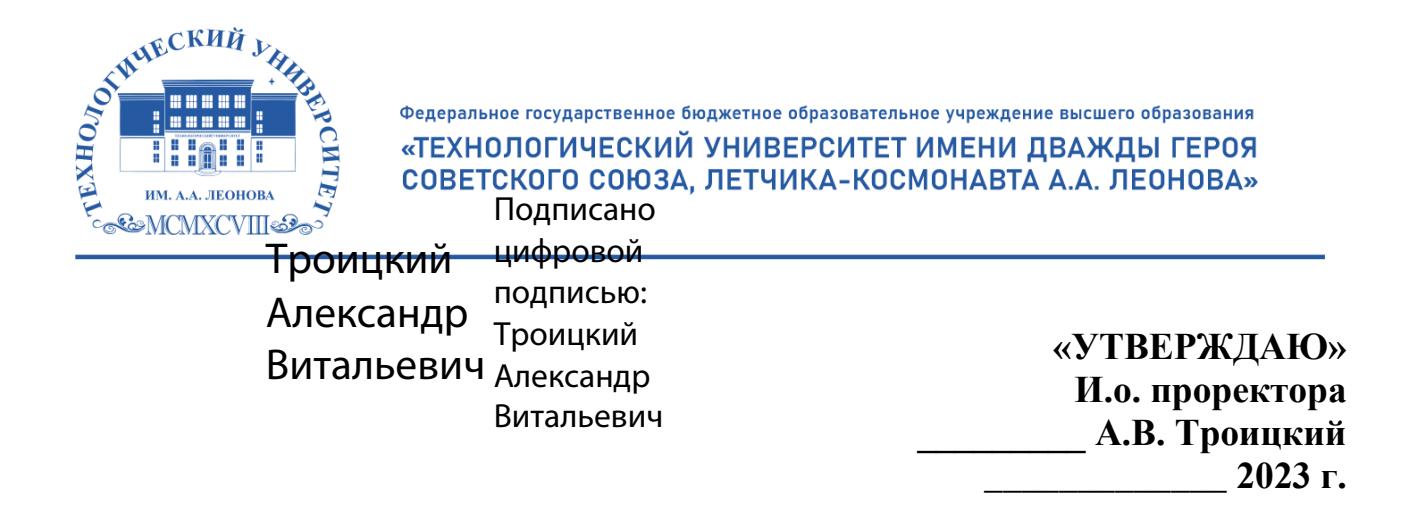

## *ИНСТИТУТ ПРОЕКТНОГО МЕНЕДЖМЕНТА И ИНЖЕНЕРНОГО БИЗНЕСА* **КАФЕДРА ФИНАНСОВ И БУХГАЛТЕРСКОГО УЧЕТА**

# **РАБОЧАЯ ПРОГРАММА ДИСЦИПЛИНЫ «ЛАБОРАТОРНЫЙ ПРАКТИКУМ «1С:ПРЕДПРИЯТИЕ»»**

**Специальность: 38.05.01 «Экономическая безопасность» Специализация: «Экономико-правовое обеспечение экономической безопасности» Уровень высшего образования: специалитет**

**Квалификация (степень) выпускника: экономист**

**Форма обучения очная, заочная**

**Королев, 2023**

Рабочая программа является составной частью основной образовательной профессиональной программы проходит и рецензирование со стороны работодателей в составе основной профессиональной образовательной программы. Рабочая программа актуализируется и корректируется ежегодно.

Автор: к.э.н., доцент Коба Е. Е. Рабочая программа дисциплины: практикум «1С:Предприятие». - Королев Лабораторный MO: «Технологический университет», 2023.

#### Рецензент: Маслова И.В

Рабочая программа составлена в соответствии с требованиями федерального государственного образовательного стандарта высшего образования по специальности 38.05.01 «Экономическая безопасность» и Учебного плана, утвержденного Ученым советом Университета. Протокол № 9 от 11 апреля 2023 г.

|                   |               |      |      |      | --   |      |
|-------------------|---------------|------|------|------|------|------|
| Заведующий        | Самошкина     |      |      |      |      |      |
| кафедрой (ФИО,    | М.В., к.э.н., |      |      |      |      |      |
| ученая степень,   | доцент        |      |      |      |      |      |
| звание, подпись)  |               |      |      |      |      |      |
|                   | Coef          |      |      |      |      |      |
|                   |               |      |      |      |      |      |
| Год утверждения   | 2023          | 2024 | 2025 | 2026 | 2027 | 2028 |
| (переутверждения) |               |      |      |      |      |      |
| Номер и дата      | Ne 8 om       |      |      |      |      |      |
| протокола         | 14.03.2023г.  |      |      |      |      |      |
| заседания         |               |      |      |      |      |      |
| кафедры           |               |      |      |      |      |      |

Рабочая программа рассмотрена и одобрена на заседании кафедры:

#### Рабочая программа согласована: Руководитель ОПОП

Коба Е.Е., к.э.н., доцент

#### Рабочая программа рекомендована на заседании УМС:

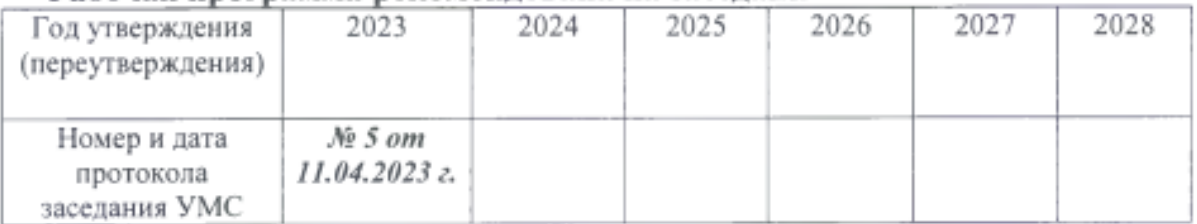

## 1. **Перечень планируемых результатов обучения по дисциплине, соотнесенных с планируемыми результатами освоения ОПОП ВО**

Содержание дисциплины охватывает следующий круг вопросов: формирование практических навыков разработки рациональной системы организации учета и составления отчетности для конкретного предприятия на основе выбора эффективной учетной политики; выполнение работ по созданию информационной базы в программе «1С: Предприятие 8» в соответствии с требованиями конкретного предприятия; изучение вопросов документирования хозяйственных операций; осуществление учета наличия и движения активов, обязательств и капитала хозяйствующего субъекта и определение результатов его хозяйственно-финансовой деятельности с использование программы «1С: Предприятие 8»; обобщение и анализ данных бухгалтерского учета в бухгалтерской отчетности.

**Целью** изучения дисциплины является: систематизация профессиональных практических навыков студентов в области учета на базе программного продукта «1C: Предприятие 8».

Дисциплина направлена на формирование следующей компетенции:

ОПК-6 - Способен использовать современные информационные технологии и программные средства при решении профессиональных задач;

ПК-4 - Способен создавать организационно-управленческую и информационную структуру интегральной системы управления рисками, осуществлять координацию работ по технико-информационному обеспечению системы стратегического управления рисками;

ПК-8 - Способен осуществлять постановку, восстановление и ведение бухгалтерского и налогового учета, составление бухгалтерской (финансовой) отчетности, налоговых расчетов и деклараций; автоматизацию бухгалтерского учета и внедрение информационных технологий.

В процессе обучения студент приобретает и совершенствует следующие компетенции.

ОПК-6 - Способен использовать современные информационные технологии и программные средства при решении профессиональных задач.

ПК-4 - Способен создавать организационно-управленческую и информационную структуру интегральной системы управления рисками, осуществлять координацию работ по технико-информационному обеспечению системы стратегического управления рисками.

ПК-8 - Способен осуществлять постановку, восстановление и ведение бухгалтерского и налогового учета, составление бухгалтерской (финансовой) отчетности, налоговых расчетов и деклараций; автоматизацию бухгалтерского учета и внедрение информационных технологий

Основными **задачами** дисциплины являются - приобретение системы знаний автоматизации бухгалтерского учета, а именно:

- вводить в базу данных сведений, необходимых для бухгалтерского учета в автоматизированном режиме;

- на примере предприятия создавать первичные документы, отражающие хозяйственные операции и этапы бухгалтерского учета;

- формировать бухгалтерскую и налоговую отчетность, а проводить всесторонний анализ данной отчетности;

- использовать систему знаний о принципах бухгалтерского финансового учета для практических навыков по организации бухгалтерского учета предпринимательской деятельности.

Показатель освоения компетенции отражают следующие индикаторы: **Трудовые действия:**

ОПК-6. И-1.Использует современные специализированные программные средства коммуникации и справочные системы для решения профессиональных задач.

ОПК-6. И-2. Использует современные информационные технологии в экономике и программные средства для поиска, аккумулирования, хранения, обработки, анализа, планирования, оценки и передачи данных при решении профессиональных задач.

ОПК-6.И-3. Использует электронные библиотечные системы для поиска необходимой научной литературы и социально-экономической статистики

ПК-4.И-3 Использует современные принципы, методы и технологии работы с информацией, принципы и методы управления проектами, положения национальных и международных стандартов и руководств в области управления информационными технологиями и информационной безопасности.

ПК-4.И-4. Применяет в профессиональной деятельности современные информационные технологии, используемые в сфере управления рисками, работает с различными информационными ресурсами и технологиями, использует программные обеспечения для работы с информацией (текстовые, графические, табличные и аналитические приложения, приложения для визуального представления данных) на уровне опытного пользователя.

ПК-8. И-1. Осуществляет бухгалтерский, налоговый, финансовый, оперативный, управленческий и статистические учеты хозяйствующих субъектов, применяет различные методики и стандарты ведения бухгалтерского, налогового, бюджетного учетов, формирует и предоставляет отчетность

ПК-8. И-2. Планирует и организует деятельность, связанной с оказанием услуг по постановке, восстановлению и ведению бухгалтерского учета, составлению бухгалтерской (финансовой) отчетности, осуществлению налоговых расчетов, автоматизации бухгалтерского учета и внедрение информационных технологий

ПК-8. И-3. Использует законодательство Российской Федерации о бух-

галтерском учете, налогах и сборах, статистическом учете, архивном деле, социальном и медицинском страховании, пенсионном обеспечении

#### **Необходимые умения:**

ОПК-6. И-1. У-1. Умеет использовать современные специализированные программные средства коммуникации и справочные системы для решения профессиональных задач (СПС Консультант+, Гарант, TrueConf Server, Zoom, [Яндекс.Телемост](https://telemost.yandex.ru/) и др.)

ОПК-6. И-2. У-1. Умеет использовать современные информационные технологии в экономике и программные средства для поиска, аккумулирования, хранения, обработки, анализа, планирования, оценки и передачи данных при решении профессиональных задач (один из общих или специализированных пакетов прикладных программ: PowerPoint, Word, Excel, Access и др. СУБД, системы ЭДО, CRM и ERP системы, программные продукты "1С", Альт-Финансы", " Audit Expert", IT-audit", АФСП, Project Expert, STATISTICA и т.д.);

ОПК-6. И-2. У-2. Умеет работать с источниками информации, цифровыми инструментами и средами с целью поиска и обработки информации, необходимой для реализации отдельных задач стратегического планирования;

ОПК-6. И-2. У-3. Умеет использовать методы коллективной работы в цифровой среде, в том числе, с интеллектуальными устройствами, для сбора, обработки и анализа данных при решении отдельных задач стратегического планирования, использовать методы визуализации данных и результатов их анализа с учетом особенностей этапов стратегического планирования;

ОПК-6. И-2. У-4. Умеет интерпретировать данные и результаты их обработки с учетом особенностей этапов стратегического планирования.

ОПК-6.И-3. У-1. Умеет использовать электронные библиотечные системы для поиска необходимой научной литературы и социально-экономической статистики [\(Электронно-библиотечные системы Znanium, Ланнь, Руконт, элек](https://znanium.com/)[тронная](https://znanium.com/) библиотека РГБ, российская научная электронная библиотека [eLibrary.Ru, ProQuest и др.\)](https://znanium.com/)

ПК-4.И-3. У-1. Умеет использовать современные принципы, методы и технологии работы с информацией.

ПК-4.И-4. У-1. Умеет применять в профессиональной деятельности современные информационные технологии, используемые в сфере управления рисками;

ПК-4.И-4. У-2. Умеет работать с различными информационными ресурсами и технологиями, программными обеспечениями для работы с информацией (текстовые, графические, табличные и аналитические приложения, приложения для визуального представления данных) на уровне опытного пользователя.

ПК-8. И-1. У-1. Умеет осуществлять бухгалтерский, налоговый, финансовый, оперативный, управленческий и статистические учеты хозяйствующих субъектов, применять различные методики и стандарты ведения бухгалтерского, налогового, бюджетного учетов, формировать и предоставлять отчетность. ПК-8. И-2. У-1. Умеет планировать и организовывать деятельность, связанную с оказанием услуг по постановке, восстановлению и ведению бухгалтерского учета, составлению бухгалтерской (финансовой) отчетности, осуществлением налоговых расчетов, автоматизации бухгалтерского учета и внедрение информационных технологий;

ПК-8. И-3. У-1. Умеет использовать законодательство РФ о бухгалтерском учете, налогах и сборах, статистическом учете, архивном деле, социальном и медицинском страховании, пенсионном обеспечении.

#### **Необходимые знания:**

ОПК-6. И-1. З-1 Знает методы работы с современными специализированными программными средствами коммуникации и справочными системами для решения профессиональных задач

ОПК-6. И-2. З-1Знает современные информационные технологии в экономике и программные средства для поиска, аккумулирования, хранения, обработки, анализа, планирования, оценки и передачи данных при решении профессиональных задач (один из общих или специализированных пакетов прикладных программ: PowerPoint, Word, Excel, Access и др. СУБД, системы ЭДО, CRM и ERP системы, программные продукты "1С", Альт-Финансы", " Audit Expert", IT-audit", АФСП, Project Expert, STATISTICA и т.д.);

ОПК-6. И-2. З-2 Знает методы и программные инструменты поиска, сбора, обработки и анализа информации об экономических процессах и явлениях.

ОПК-6.И-3. З-1Знает электронные библиотечные системы для поиска необходимой научной литературы и социально-экономической статистики [\(Элек](https://znanium.com/)[тронно-библиотечные системы Znanium, Ланнь, Руконт, электронная](https://znanium.com/) библиотека [РГБ, российская научная электронная библиотека eLibrary.Ru, ProQuest и др.\)](https://znanium.com/)

ПК-4. И-2. З-1 Знает требования к технико-информационному обеспечению управления рисками;

ПК-4. И-2. З-2 Знает современные информационные технологии, применяемые в управлении рисками

ПК-4. И-2. З-3 Знает бюджет организации на внедрение и поддержание технико-информационного обеспечения системы управления рисками

ПК-4.И-3. З-1 Знает современные принципы, методы и технологии работы с информацией

ПК-4.И-3. З-2 Знает принципы и методы управления проектами

ПК-4. И-5. З-1 Знает основные методы, способы и средства получения, хранения, поиска, систематизации, обработки и передачи информации,

ПК-8. И-1. З-1. Знает бухгалтерский, налоговый, финансовый, оперативный, управленческий и статистические учеты. Знает методики и стандарты ведения бухгалтерского, налогового, бюджетного учетов и составления отчетности.

ПК-8. И-2. З-1. Знает принципы организации деятельности по постановке, восстановлению и ведению бухгалтерского учета, составлению бухгалтерской (финансовой) отчетности;

ПК-8. И-2. З-2.Знает порядок осуществления налоговых расчетов;

ПК-8. И-2. З-3. Знает программные средства для автоматизации учета организаций различных отраслей хозяйствования

ПК-8. И-3. З-1. Знает законодательство РФ о бухгалтерском учете, налогах и сборах, статистическом учете, архивном деле, социальном и медицинском страховании, пенсионном обеспечении.

#### **2.Место дисциплины в структуре АПОП ВО**

Дисциплина «Лабораторный практикум «1С:Предприятие»» относится к обязательной части дисциплин Блока 1 модуля «Экономика и финансы» основной профессиональной образовательной программы подготовки специалистов по направлению 38.05.01 «Экономическая безопасность». Дисциплина реализуется кафедрой финансов и бухгалтерского учета.

Дисциплина базируется на изучении курса дисциплин: «Бухгалтерский учет», «Информационные системы в экономике», «Информационные технологии в профессиональной деятельности», «Адаптированные информационные технологии» и компетенциях УК-4; УК-9; ОПК-2; ОПК-6; ОПК-7; ПК-4; ПК-7; ПК-8.

Знания и компетенции, полученные при освоении дисциплины, являются базовыми при изучении дисциплин «Учет, анализ и аудит внешнеэкономической деятельности», «Налоги и налогообложение», «Бухгалтерский управленческий учет», при прохождении преддипломной практики и выполнении выпускной квалификационной работы.

#### **3.Объем дисциплины и виды учебной работы**

Общая трудоемкость дисциплины для студентов очной формы составляет **3** зачетных единиц, **108** часов.

# **Таблица 1**

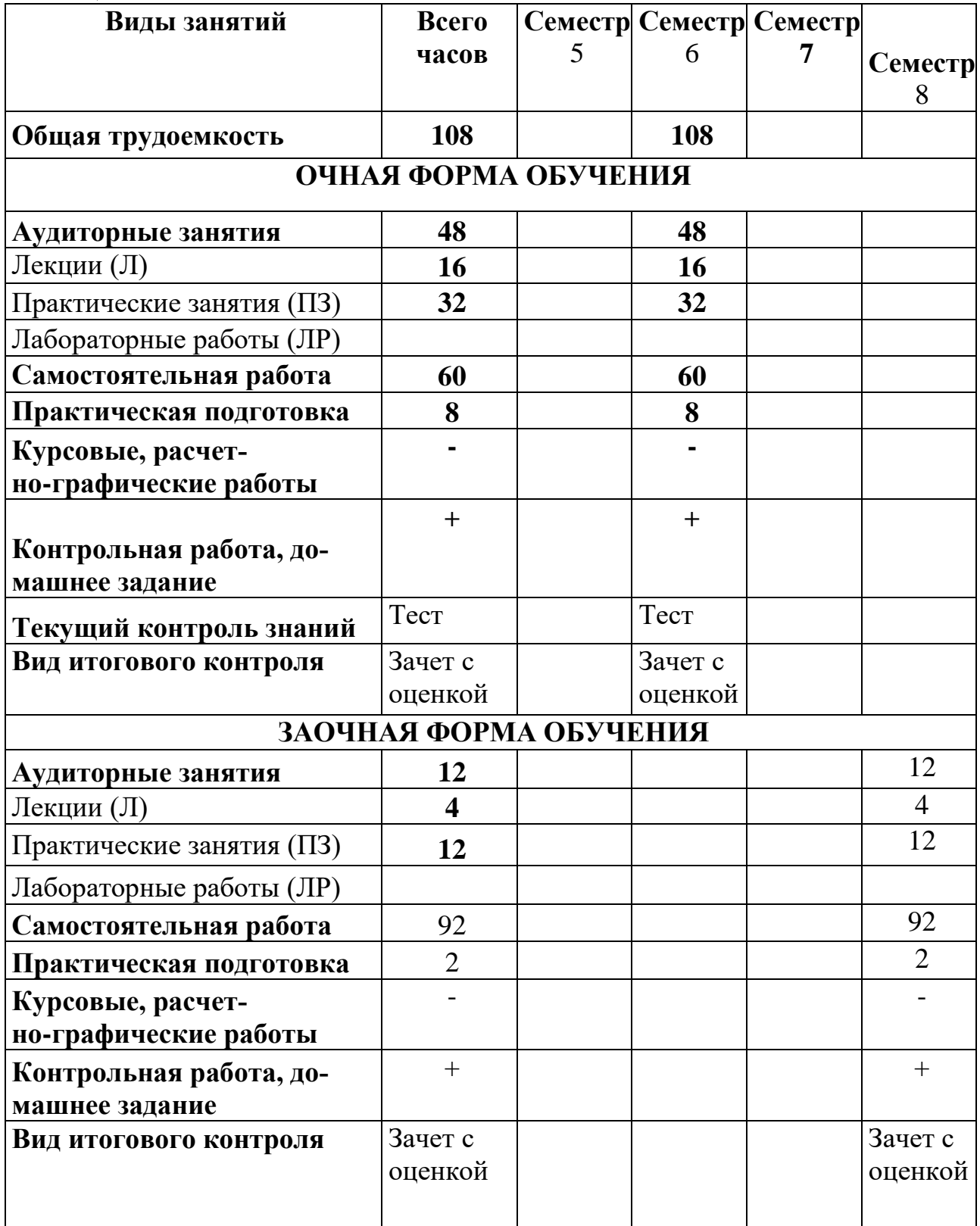

# 1. **Содержание дисциплины 4.1. Темы дисциплины и виды занятий**

# **Таблица 2**

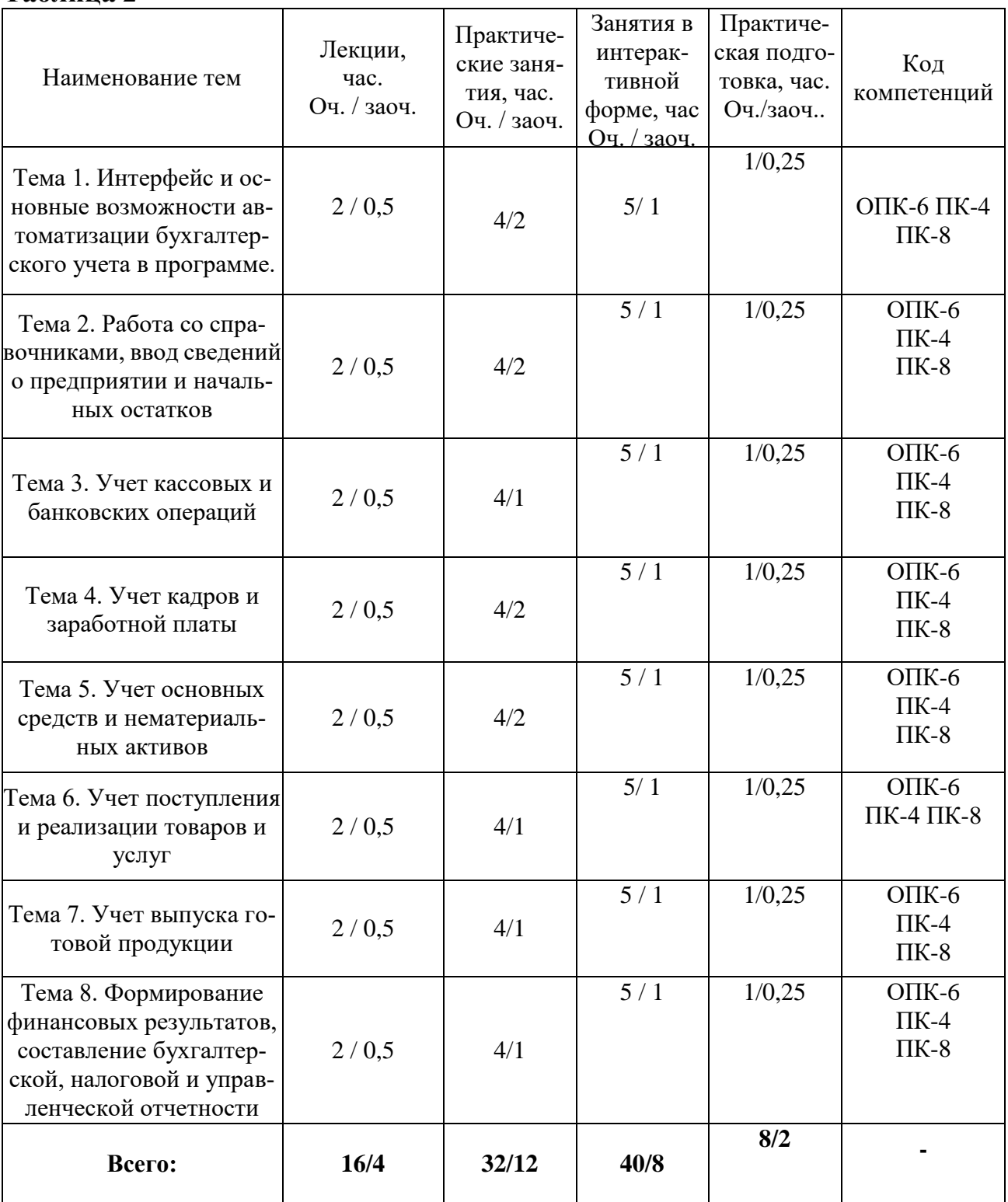

# **4.2. Содержание тем дисциплины**

## **Тема 1.Интерфейс и основные возможности автоматизации бухгалтерского учета в программе.**

Состав программных продуктов системы 1C. Конфигурации и релизы программы. Назначение программы и возможности бухгалтерского учета. Запуск программы. Создание новой информационной базы. Интерфейс программы, основные элементы рабочего окна и их назначение. Рабочая дата, её назначение. Управление бухгалтерскими итогами. План счетов бухгалтерского учета и правила работы с ним. Понятие субконто. Способы оформления хозяйственных операций в программе. Работа с журналами. Электронная и печатная формы документов. Ввод и редактирование документов. Статус документа. Удаление объектов в программе.

## **Тема 2. Работа со справочниками, ввод сведений о предприятии и начальных остатков**

Заполнение справочника «Сведения об организации». Выбор положений учетной политики предприятия. Настройка параметров для сельскохозяйственного учета. Настройка рабочего места бухгалтера.

Изучение видов справочников, команды для работы в справочниках, способы их вызова. Создание групп в справочниках. Перенос элементов. Отключение иерархического просмотра в справочнике, его назначение. Заполнение основных справочников для начала работы - «Подразделения», «Контрагенты», «Места хранения МПЗ», «Номенклатура», «Материалы», «Основные средства». Настройка справочников статей затрат предприятия.

Правила ввода начальных остатков в программу. Ввод начальных остатков по основным счетам. Проверка правильности ввода начальных остатков. Ввод начальных остатков в налоговом учете.

#### **Тема 3. Учет кассовых и банковских операций**

Настройка справочника «Движение денежных средств». Документы, предусмотренные в программе для работы с кассой, их электронная форма, заполнение обязательных реквизитов, формирование проводок. Создание кассовых документов с различными видами операций. Вывод кассовых документов на печать. Формирование отчета Кассовая книга.

Документ «Авансовый отчет» и способы его оформления. Оформление авансовых отчетов на покупку ТМЦ, оплату ТМЦ, командировочные расходы. Управление проводками, формируемыми документом. Текущие отчеты по расчетам с подотчетными лицами. Механизм ввода на основании. Структура подчиненности документа. Виды документов для учета банковских операций и способы их ввода. Заполнение платежных поручений на оплату поставщикам, поступление оплаты от покупателей, уплату налогов. Банковская выписка, способы её автоматического заполнения, просмотр бухгалтерских записей выписки. Настройка справочников «Налоги и отчисления», «Прочие доходы и расходы». Покупка валюты. Переоценка валютных средств. Выгрузка и загрузка платежных документов. Обмен с клиентом банка. Покупка валюты. Переоценка валютных средств. Выгрузка и загрузка платежных документов. Обмен с клиентом банка

#### **Тема 4. Учет кадров и заработной платы**

Документы для формирования кадровых приказов и их назначение. Справочник «Сотрудники» и его группировка. Заполнение документа «Приказ о приеме на работу», ввод личных и кадровых данных работников, печатная форма приказа о приеме на работу.

Настройки ставок налогов и отчислений, видов начислений, районного коэффициента, пределов вычетов перед начислением заработной платы. Заполнение документов для отражения операций по начислению заработной платы. Особенности оформления расходного кассового ордера при выплате заработной платы из кассы организации, начисление налогов с фонда оплаты труда. Отчеты по заработной плате.

# **Тема 5. Учет основных средств и нематериальных активов**

Оформление приобретения и выбытия оборудования, не требующего монтажа. Оформление документов при приобретении оборудования для последующего монтажа и вводе объекта строительства в эксплуатацию. Покупка объекта строительства для модернизации основного средства. Учет оборудования в составе материально-производственных запасов. Начисление амортизации по основным средствам. Применение амортизационной премии. Групповой ввод одноименных основных средств. Временные разницы в связи с разными сроками использования в бухгалтерском и налоговом учете. Учет нематериальных активов. Учет НИОКР.

#### **Тема 6. Учет поступления и реализации товаров и услуг**

Последовательность оформления документов при продажах и их проводки. Документ «Отгрузка товаров, продукции», заполнение реквизитов, регистрация счета-фактуры выданного. Доверенность. Поступление товаров. Приобретение товаров, с дополнительными расходами по приобретению. Услуги сторонних организаций. Комиссионная торговля. Расчеты с комитентом. Возврат товаров поставщику. Импорт товаров. Реализация товаров, услуг. Движение товаров. Инвентаризация товаров на складе. Розничные продажи. Приход излишков. Реализация услуг. Формирование записей книги продаж.

#### **Тема 7. Учет выпуска готовой продукции.**

Виды документов для отражений операций по поступлению готовой продукции. Оформление движения продукции. Учет в местах хранения. Отчетность материально ответственных лиц. Инвентаризация готовой продукции, документальное оформление и отражение ее результатов. Текущие отчеты по затратам основного и вспомогательного производств.

## **Тема 8. Формирование финансовых результатов, составление бухгалтерской, налоговой и управленческой отчетности**

Заполнение справочника «Закрытие затратных счетов». Документ «Закрытие месяца»: регламентные операции, проводимые документом, результат проведения. Реформация баланса в документе «Закрытие месяца» на 31 декабря. Регламентные операции в налоговом учете.

Анализ выставленных счетов-фактур. Документы «Формирование записей книги покупок» и «Формирование записей книги продаж» и их проводки. Формирование отчетов Книга покупок, Книга продаж.

Расчеты по налогу на прибыль (ПБУ 18/02). Постоянные налоговые активы и обязательства. Отложенные налоговые активы и обязательства. Расчет налога на прибыль. Декларация по налогу на прибыль. Назначение и состав регламентированных отчетов. Автоматизированное составление бухгалтерского баланса и Отчета о прибылях и убытках. Редактирование бухгалтерской отчетности, сформированной автоматически. Формирование налоговой отчетности. Выгрузка данных отчетности.

Отчет и оперативный анализ данных финансово-хозяйственной деятельности организации, формируемые для принятия оперативных управленческих решений руководством, специальные комплекты отчетов "Монитор руководителя" и "Мониторы основных показателей".

#### 2. **Перечень учебно-методического обеспечения для самостоятельной работы по дисциплине**

1. Методические указания для обучающихся по освоению дисциплины приведены в Приложении 2.

2. Учебно-методические материалы для самостоятельной работы обучающихся.

#### **6. Фонд оценочных средств для проведения промежуточной аттестации обучающихся по дисциплине**

*Структура Фонда оценочных средств приведена в Приложении 1* 

*настоящей Рабочей программы.*

## **7. Перечень основной и дополнительной учебной литературы, необходимой для освоения дисциплины**

#### **Основная литература:**

1. Начало работы в программе «1С:Бухгалтерия»: формирование уставного капитала : [16+] / сост. И. В. Воронин, В. С. Зияутдинов ; Липецкий государственный педагогический университет им. П. П. Семенова-Тян-Шанского [и др.]. – Липецк : Липецкий государственный педагогический университет имени П.П. Семенова-Тян-Шанского, 2020. – 52 с. : ил., табл. – Режим доступа: по подписке. – URL: <https://biblioclub.ru/index.php?page=book&id=619332>

2 Банк, О. А. Бухгалтерский учет и анализ : рабочая тетрадь : [16+] / О. А. Банк, Е. В. Викулина ; Технологический университет. – Москва ; Берлин : Директ-Медиа, 2020. – 195 с. : табл. – Режим доступа: по подписке. – URL: [https://biblioclub.ru/index.php?page=book&id=575079](https://biblioclub.ru/index.php?page=book&id=575079%20)– Библиогр. в кн. – ISBN 978-5-4499-0798-1.

#### **Дополнительная литература:**

1. Работа с основными средствами в программе «1С:Бухгалтерия» : практикум : [16+] / сост. И. В. Воронин, В. С. Зияутдинов ; Липецкий государственный педагогический университет им. П. П. Семенова-Тян-Шанского [и др.]. – Липецк : Липецкий государственный педагогический университет имени П.П. Семенова-Тян-Шанского, 2020. – 50 с. : ил., табл. – Режим доступа: по подписке. – URL: <https://biblioclub.ru/index.php?page=book&id=619400>

2. Гладких, Т. В. Информационные системы учета и контроля ресурсов предприятия : учебное пособие : [16+] / Т. В. Гладких, Л. А. Коробова, М. Н. Ивлиев ; науч. ред. Д. С. Сайко ; Воронежский государственный университет инженерных технологий. – Воронеж : Воронежский государственный университет инженерных технологий, 2020. – 89 с. : ил., табл., схем., граф. – Режим доступа: по подписке. — URL: <https://biblioclub.ru/index.php?page=book&id=612378>

# **8. Перечень ресурсов информационно-телекоммуникационной сети «Интернет», необходимых для освоения дисциплины**

**Интернет-ресурсы:**

**Адрес Название ресурсов**

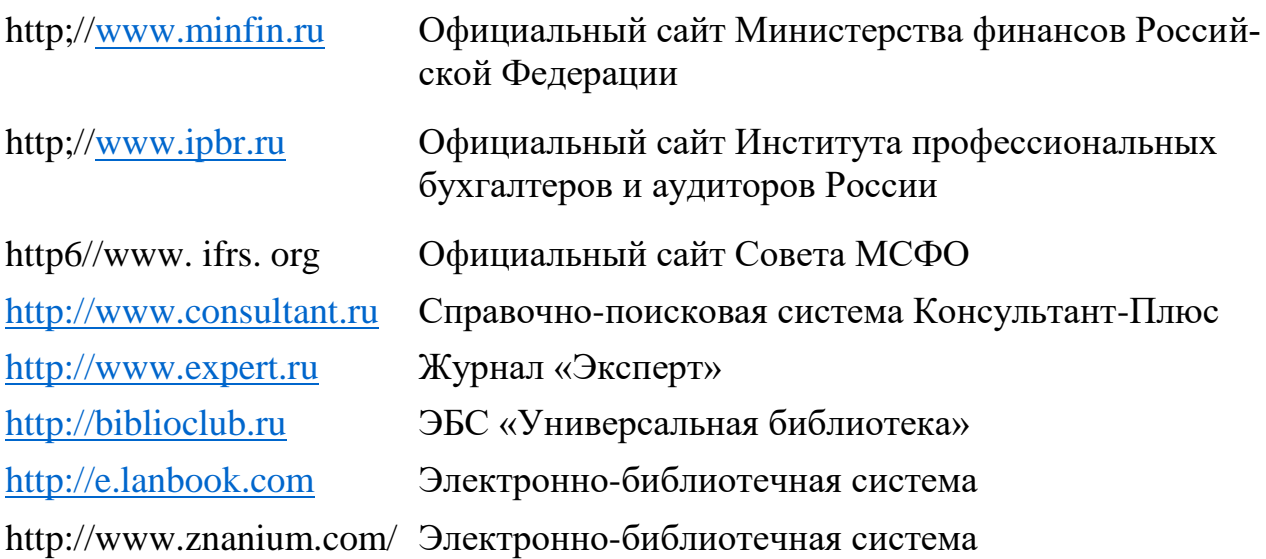

## **9. Методические указания для обучающихся по освоению дисциплины**

Методические указания для обучающихся по освоению дисциплины приведены в Приложении 2.

# **10. Перечень информационных технологий, используемых при осуществлении образовательного процесса по дисциплине**

Перечень программного обеспечения: *MSOffice, Программный продукт на платформе: 1C:Предприятие 8.3, Конфигурация: Бухгалтерия предприятия, редакция 3.0.*

Для инвалидов и лиц с ограниченными возможностями здоровья освоение данной дисциплины может быть осуществлено с использованием дистанционных образовательных технологий посредством создания учебного курса в информационно обучающей среде e-leaming.

## **11. Описание материально-технической базы, необходимой для осуществления образовательного процесса по дисциплине**

Лекционные занятия:

- аудитория, оснащенная презентационной техникой (проектор, экран);
- комплект электронных презентаций / слайдов,
- рабочее место преподавателя, оснащенное компьютером с доступом в

Интернет, к программе 1 С на платформе *1C:Предприятие 8.3, Конфигурация: Бухгалтерия предприятия, редакция 3.0*;

- Студенты обеспечены компьютерами с доступом в Интернет, к программе 1 С на платформе *1C:Предприятие 8.3, Конфигурация: Бухгалтерия предприятия, редакция 3.0.*

Проведение компьютерного тестирования может осуществляться в компьютерном классе университета, а также с использованием возможностей информационно-обучающей среды.

Освоение дисциплины инвалидами и лицами с ограниченными возможностями здоровья осуществляется с использованием средств обучения общего и специального назначения:

Перечень материально-технического обеспечения:

- лекционные аудитории (оборудованные видеопроекционным оборудованием для презентаций, средствами звуковоспроизведения, экраном, и имеющие выход в Интернет);
- помещения для проведения семинарских и практических занятий (оборудованные учебной мебелью);
- библиотеку (имеющую рабочие места для студентов, оснащенные компьютерами с доступом к базам данных и Интернет);
- компьютерные классы, учебно-научную лабораторию социологических исследований.

**Приложение 1**

# **ИНСТИТУТ ПРОЕКТНОГО МЕНЕДЖМЕНТА И ИНЖЕНЕРНОГО БИЗНЕСА КАФЕДРА ФИНАНСОВ И БУХГАЛТЕРСКОГО УЧЕТА**

# **ФОНД ОЦЕНОЧНЫХ СРЕДСТВ ДЛЯ ПРОВЕДЕНИЯ ПРОМЕЖУТОЧНОЙ АТТЕСТАЦИИ ОБУЧАЮЩИХСЯ ПО**

# **ДИСЦИПЛИНЕ «ЛАБОРАТОРНЫЙ ПРАКТИКУМ «1С:ПРЕДПРИЯТИЕ»»**

**Специальность: 38.05.01 «Экономическая безопасность» Специализация: «Экономико-правовое обеспечение экономической безопасности» Квалификация (степень) выпускника: экономист Форма обучения: очная, заочная**

> **Королев 2023**

# **1. Перечень компетенций с указанием этапов их формирования в процессе освоения образовательной про-**

**граммы**

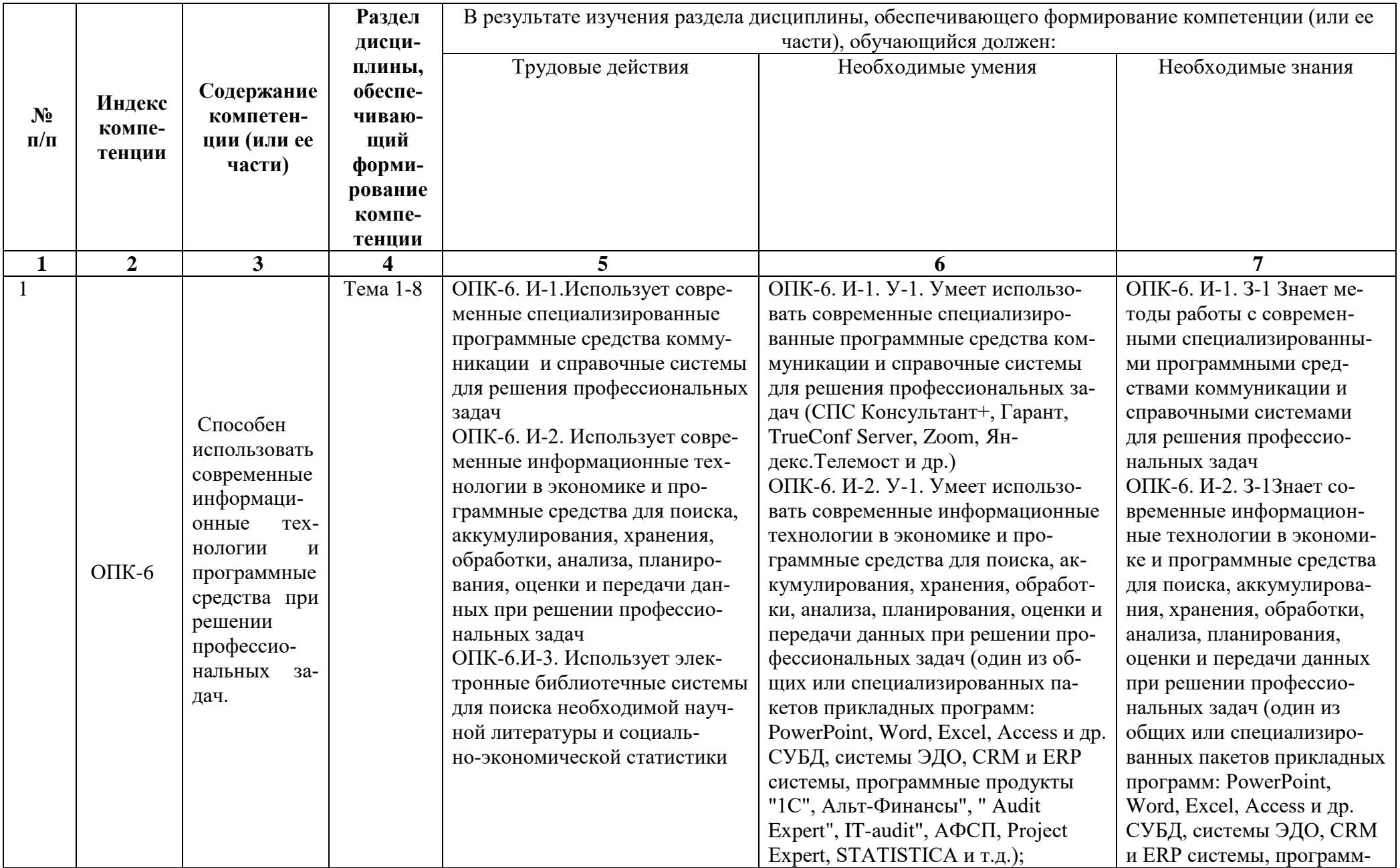

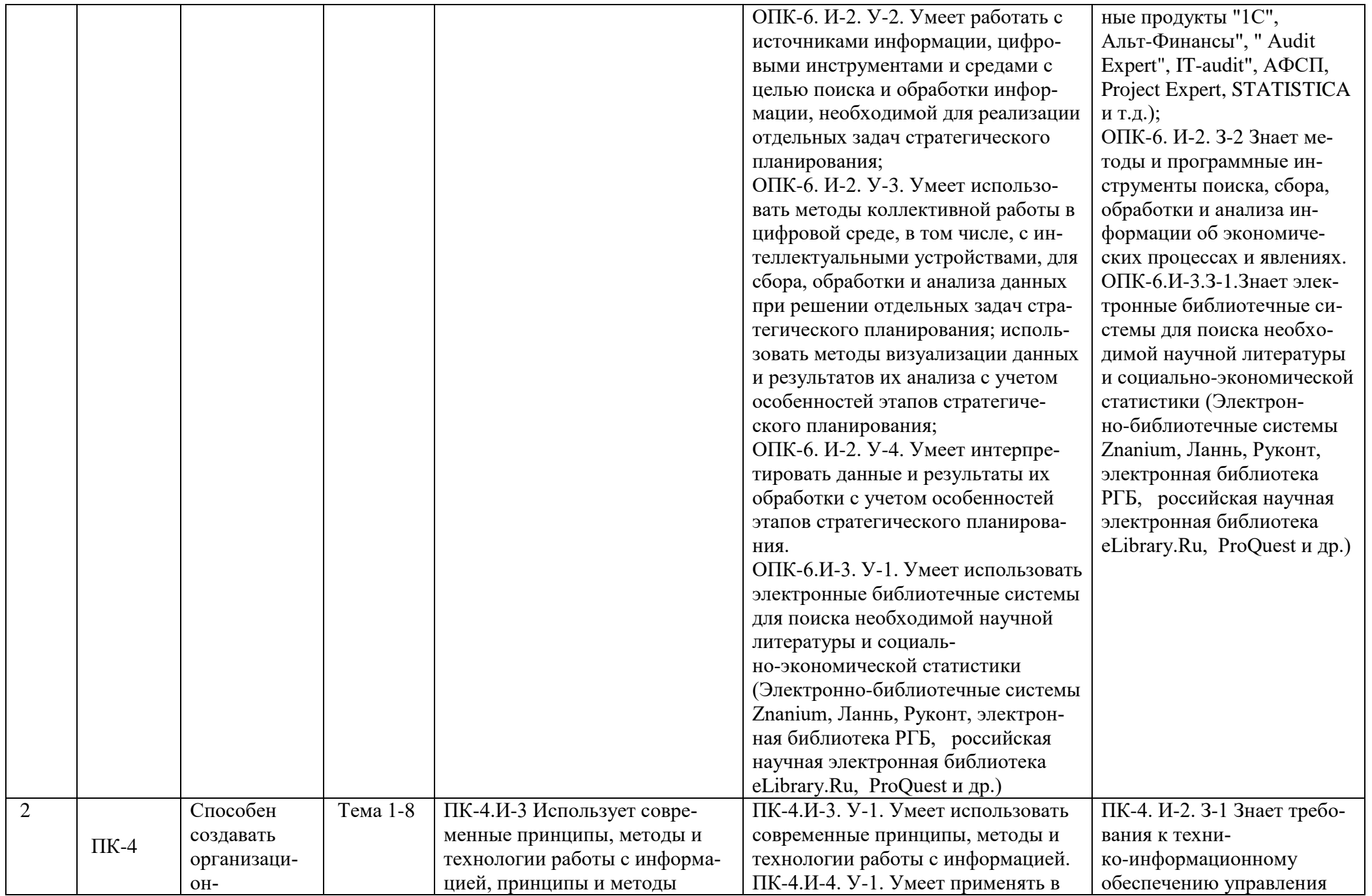

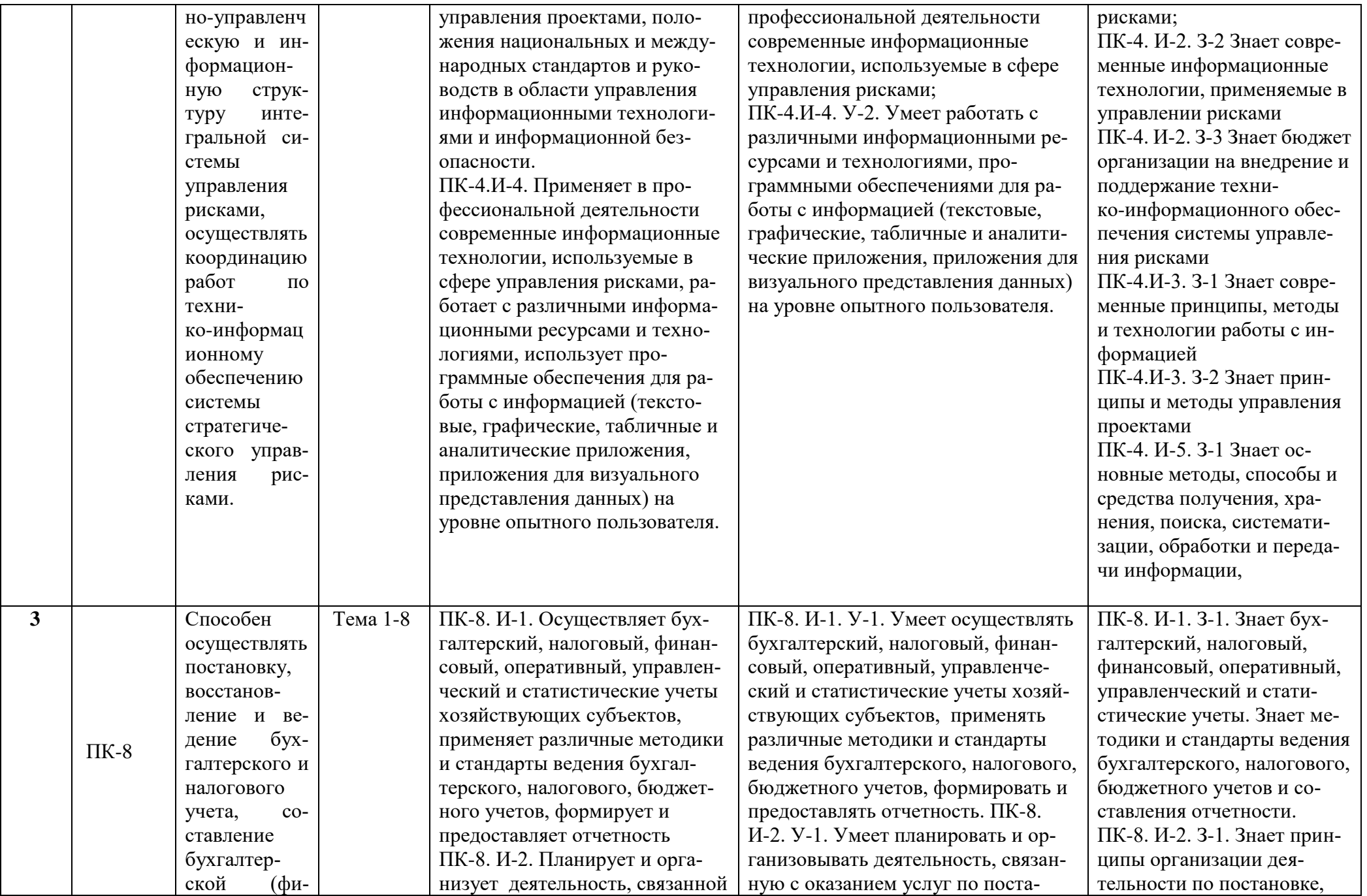

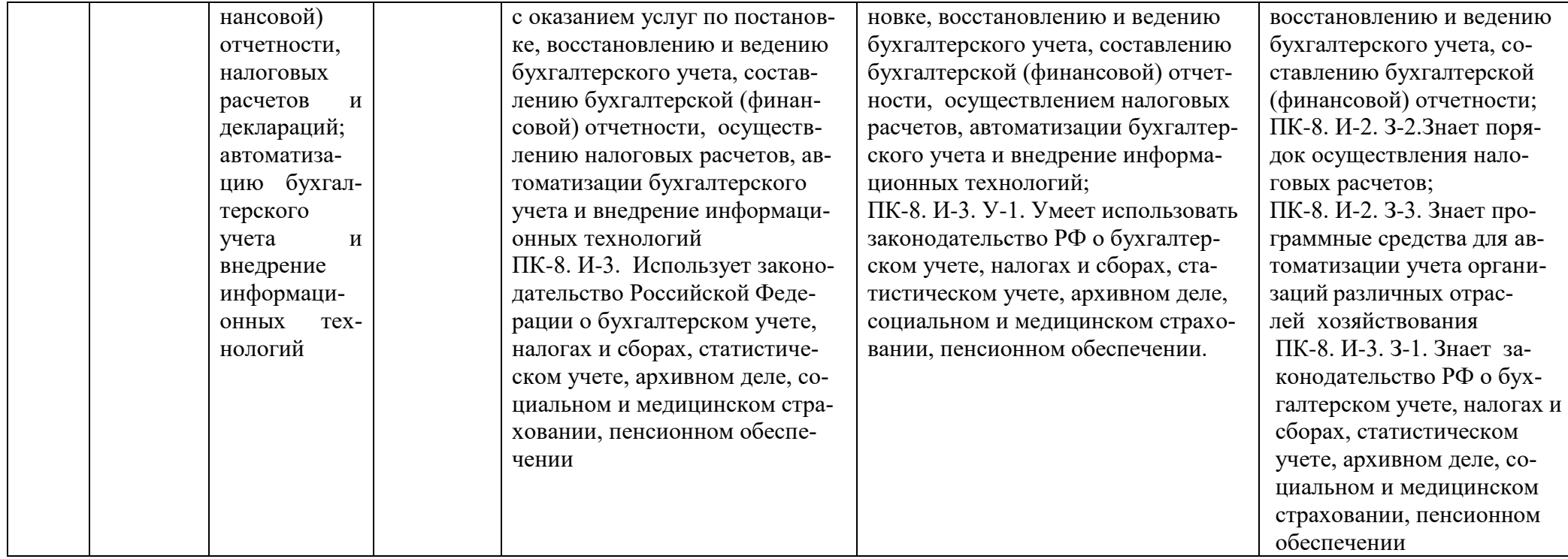

**2.Описание показателей и критериев оценивания компетенций на различных этапах их формирования, описание шкал оценивания**

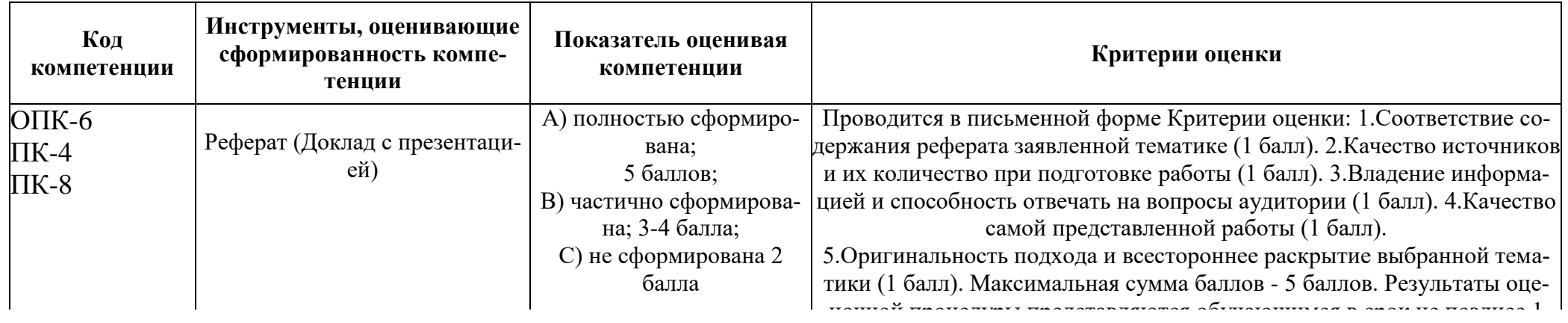

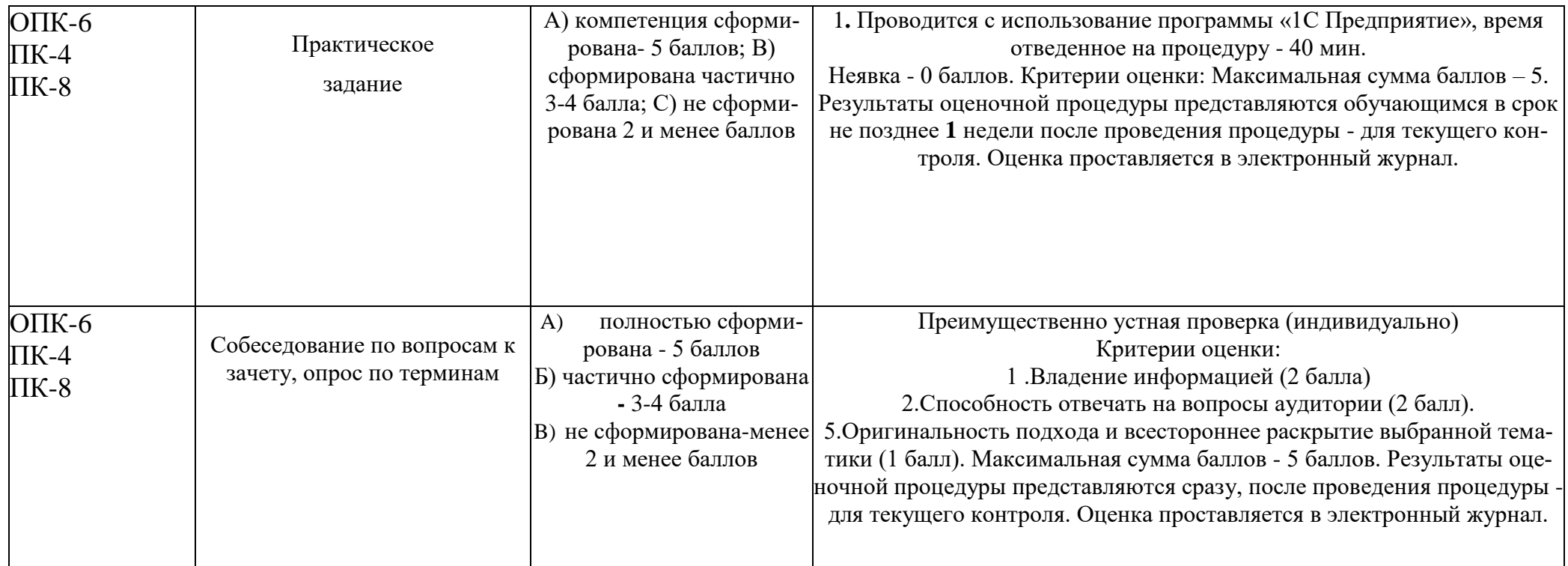

**З. Типовые контрольные задания или иные материалы, необходимые для оценки знаний, умений, навыков и (или) опыта деятельности, характеризующих этапы формирования компетенций в процессе освоения образовательной программы**

## **Тематика рефератов**

1. Специфика бухгалтерского учета и внутреннего в компьютерной среде.

2. Основные этапы компьютеризации бухгалтерского дела

3. Выбор программного обеспечения для автоматизации бухгалтерского и управленческого учета

- 4. Информационно-справочные системы
- 5. Характеристика бухгалтерского программного обеспечения

6. Общие принципы и преимущества автоматизации бухгалтерского

учета

- 7. Объекты бухгалтерского учета. Операции с объектами
- 8. Описание основных компонентов программы
- 9. Справочная система программы «1C: Предприятие»
- 10. Описание режимов и методов работы с программой
- 11. Программные продукты системы «1C: Предприятие»
- 12. Сервис «1C: Предприятие 8 через Интернет»
- 13. Обмен данными программных продуктов «1C»

14. Основные преимущества и недостатки последних редакций программы «1C: Предприятие».

15. Электронный документооборот.

16. Особенности применения программного продукта [1C:ERP Управле](http://v8.1c.ru/erp/)[ние предприятием.](http://v8.1c.ru/erp/)

17. Особенности применения программного продукта [1С:Зарплата и](http://v8.1c.ru/hrm/)  [управление персоналом.](http://v8.1c.ru/hrm/)

18. Сервисы работы предприятия через Интернет.

19. Особенности автоматизации банковских операций на предприятии.

20. Автоматизация контрольно-кассовых операций.

#### **Тематика практических заданий Задание 1**

1. Осуществите запуск программы «1С:Предприятие 8»

2. Создайте чистую информационную базу из шаблона типовой конфигурации «Бухгалтерия предприятия», выбрав последний из доступных релизов.22

# **Задание 2**

Введите общие сведения о предприятии «ИНКОМ ПЛЮС», представленные в таблице 1.

| $\overline{\mathcal{N}_{\mathcal{Q}}}$<br>n/n | Реквизиты                                                         | Содержание реквизита                                                       | Примечание                                              |  |  |  |  |  |
|-----------------------------------------------|-------------------------------------------------------------------|----------------------------------------------------------------------------|---------------------------------------------------------|--|--|--|--|--|
| 1                                             | $\overline{2}$                                                    | $\boldsymbol{\beta}$                                                       | 4                                                       |  |  |  |  |  |
|                                               | Закладка "Главное"                                                |                                                                            |                                                         |  |  |  |  |  |
| 1.                                            | Вид<br>Система налогообложения                                    | Юридическое лицо<br>Общая                                                  |                                                         |  |  |  |  |  |
| 2.                                            | Сокращенное<br>наименование                                       | ООО "ИНКОМ ПЛЮС"                                                           |                                                         |  |  |  |  |  |
| 3.                                            | Полное наименование                                               | Общество с ограниченной ответственно-<br>стью "ИНКОМ птппг»                |                                                         |  |  |  |  |  |
| 4.                                            | Краткое наименование                                              | ИНКОМ ПЛЮС ООО                                                             |                                                         |  |  |  |  |  |
| 5.                                            | ИНН<br>КПП<br><b>OFPH</b><br>Дата регистрации                     | 7723208691<br>772301001<br>1027725010631<br>01.01.2011 года                | Все данные условные                                     |  |  |  |  |  |
| 6.                                            | Префикс                                                           | ИН                                                                         |                                                         |  |  |  |  |  |
| Ссылка "Адрес и телефон"                      |                                                                   |                                                                            |                                                         |  |  |  |  |  |
| 1.                                            | Юридический, фактический и почто-<br>вый адрес Контактный телефон | 109386, Москва г. Таганрогская ул., дом<br>22 8-495-347-15414              | Рекомендуется<br>загрузить<br>адресный<br>классификатор |  |  |  |  |  |
|                                               | Ссылка "Подписи"                                                  |                                                                            |                                                         |  |  |  |  |  |
| 1.                                            | Руководитель                                                      | Малышев Дмитрий Васильевич - гене-<br>ральный директор с m m ?m? r         | Создать. Записать и за-<br>крыть                        |  |  |  |  |  |
|                                               | Главный бухгалтер                                                 | Михеева Надежда Николаевна - гл. бух-<br>галтер с 01.01.2012 г.            | Записать и закрыть                                      |  |  |  |  |  |
|                                               | Кассир                                                            | Бычкова Мария Сергеевна - менеджер с<br>$01.01.2012$ r.                    | Записать и закрыть                                      |  |  |  |  |  |
| Ссылка "Налоговая инспекция"                  |                                                                   |                                                                            |                                                         |  |  |  |  |  |
| 1.                                            | Код инспекции                                                     | 7723                                                                       | Заполнен<br>автоматически                               |  |  |  |  |  |
|                                               | Наименование Полное наименование                                  | ИФНС России № 23 по г. Москве<br>Инспекция Федеральной налоговой<br>службы | Нажать на кнопку "За-<br>полнить реквизиты по<br>коду"  |  |  |  |  |  |

**Таблица 1 - Реквизиты ООО ''ИНКОМ ПЛЮС"**

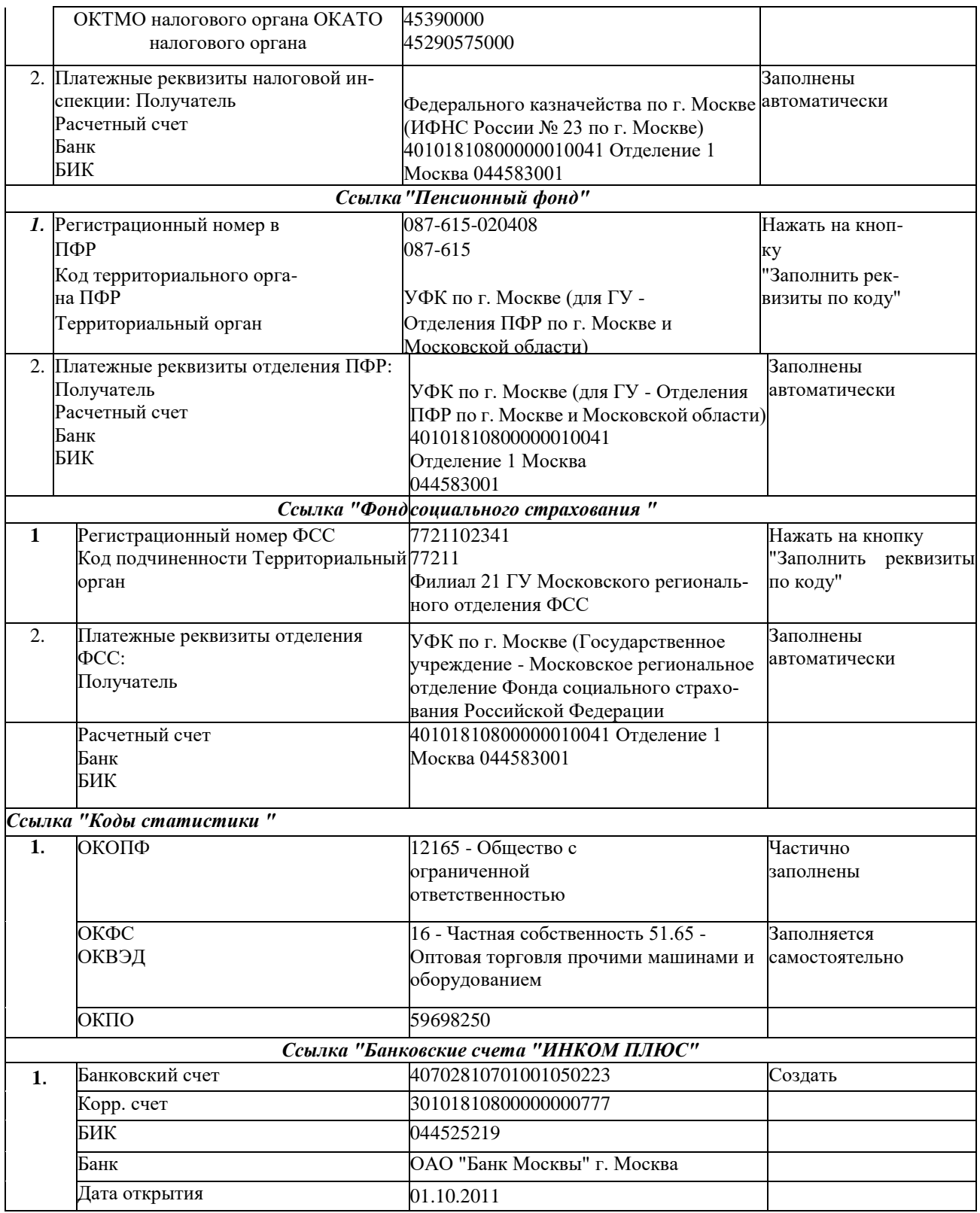

# Задание 3

1. Указать положения учетной политики для бухгалтерского и налогового

учета:

2. Выписка из приказа «Об учетной политике» ООО:

3. Организация использует типовой план счетов бухгалтерского учета финансово - хозяйственной деятельности.

4. К основным средствам относятся средства труда со сроком полезного использования более 12 месяцев и удовлетворяющие критериям, изложенным в ПБУ6/01.

5. Амортизация по основным средствам начисляется линейным способом.

6. По основным средствам стоимостью до 40 000 р. амортизация не начисляется, они учитываются в бухгалтерском учете как материально- производственныезапасы и списываются на себестоимость продукции (работ, услуг) при передаче в эксплуатацию.

7. Производственные запасы отражают в текущем учете по фактической стоимости. Определение фактической себестоимости при списании запасов на производство выполняется по методу ФИФО.

8. Калькулируется полная производственная себестоимость готовой продукции основного производства. Общехозяйственные расходы распределяются между видами продукции пропорционально материальным затратам. Общепроизводственные расходы распределяются пропорционально объему выпуска видов продукции.

9. Для учета выпуска готовой продукции используется счет 43 (без использования счета 40 «Выпуск продукции»),

10. Способ оценки товаров в рознице - по стоимости приобретения. Для учета используется счет 41.02 «Товары в розничной торговле (по покупной стоимости)».

# **Задание 4**

**1.** Справочник *«Подразделения организации».* Ввести подразделения: Администрация, Швейный цех, Участок автоматизированных швейных линий (или участок АШЛ), Магазин.

**2.** Справочник *«Контрагенты».* Создать в следующие группы:

- БЮДЖЕТ И ФОНДЫ; ПОСТАВЩИКИ И ПОДРЯДЧИКИ; ПОКУПА-ТЕЛИ И ЗАКАЗЧИКИ; ПРОЧИЕ ДЕБИТОРЫ И КРЕДИТОРЫ; УЧРЕДИТЕЛИ.

**3.** Справочник *«Контрагенты».* Заполнить по группам с помощью таблицы 2.

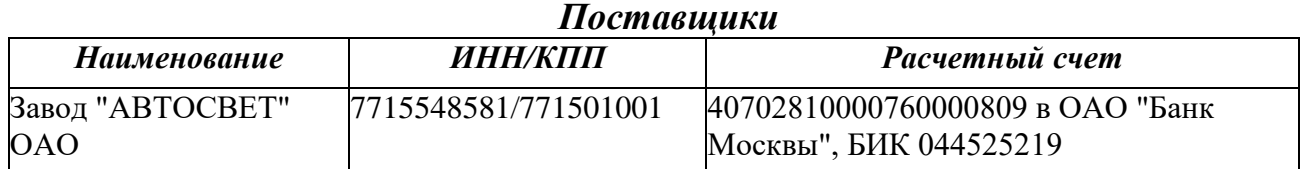

# **Таблица 2 - Контрагенты ООО «ИНКОМ ПЛЮС»**

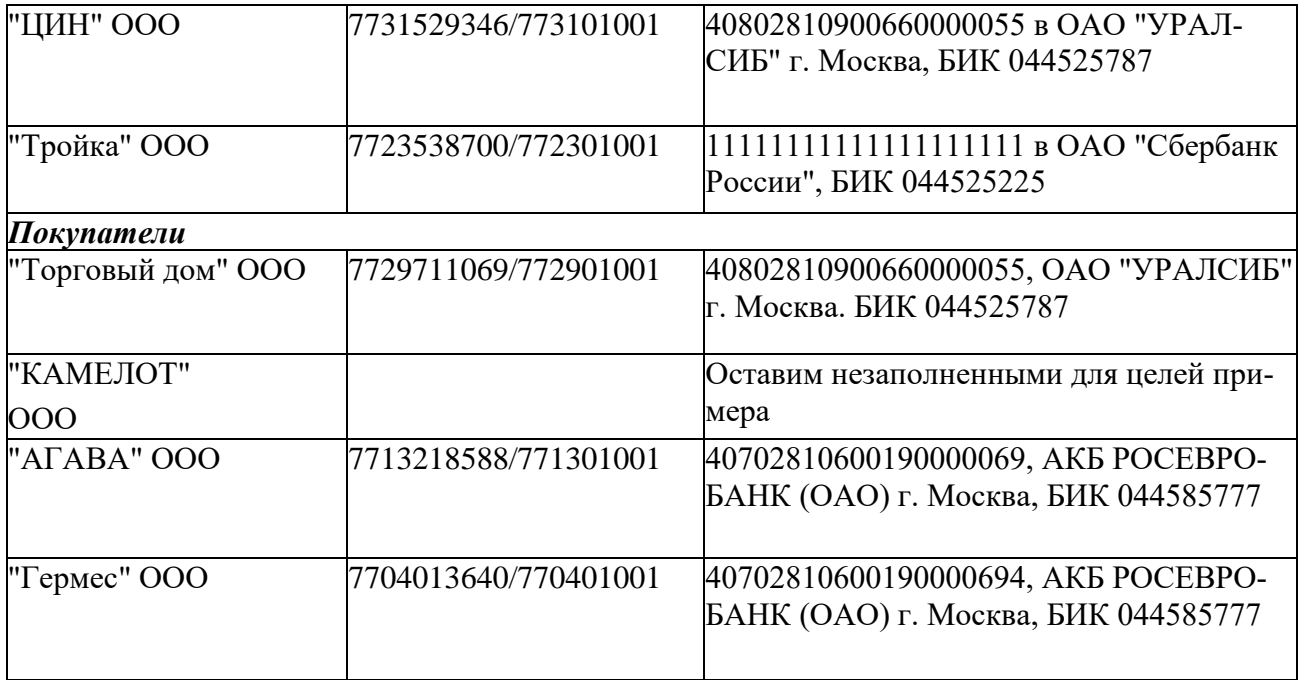

## **4. Методические материалы, определяющие процедуры оценивания знаний, умений, навыков и (или) опыта деятельности, характеризующих этапы формирования компетенций**

Формой контроля знаний по дисциплине являются четыре текущие аттестации в виде тестов и аттестация в виде зачета и экзамена.

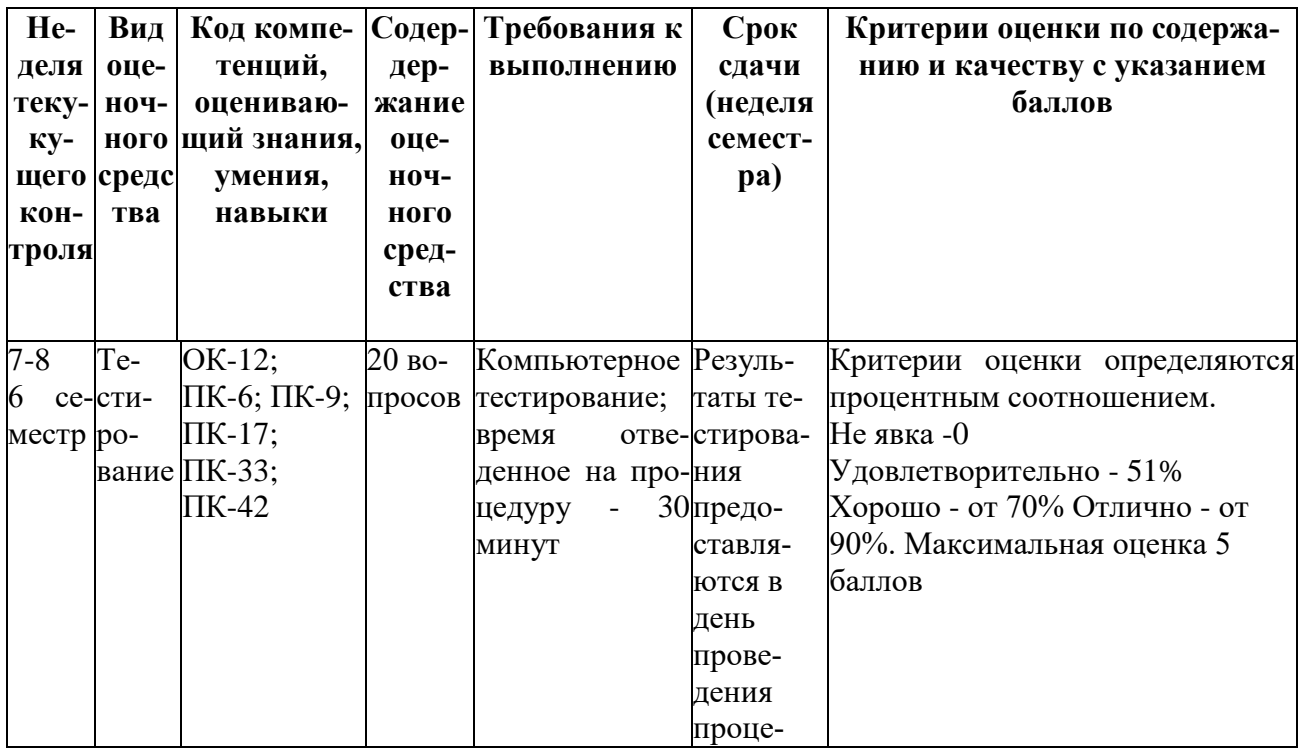

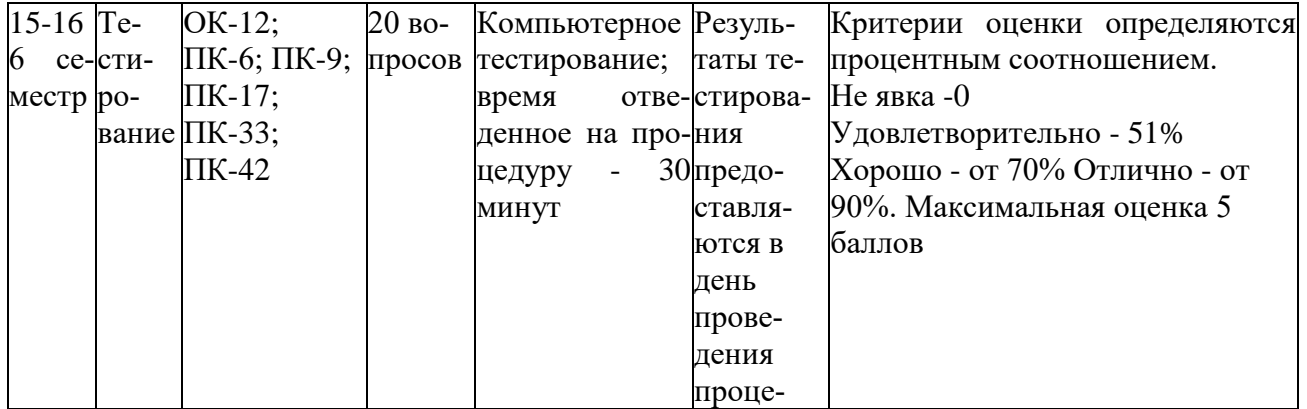

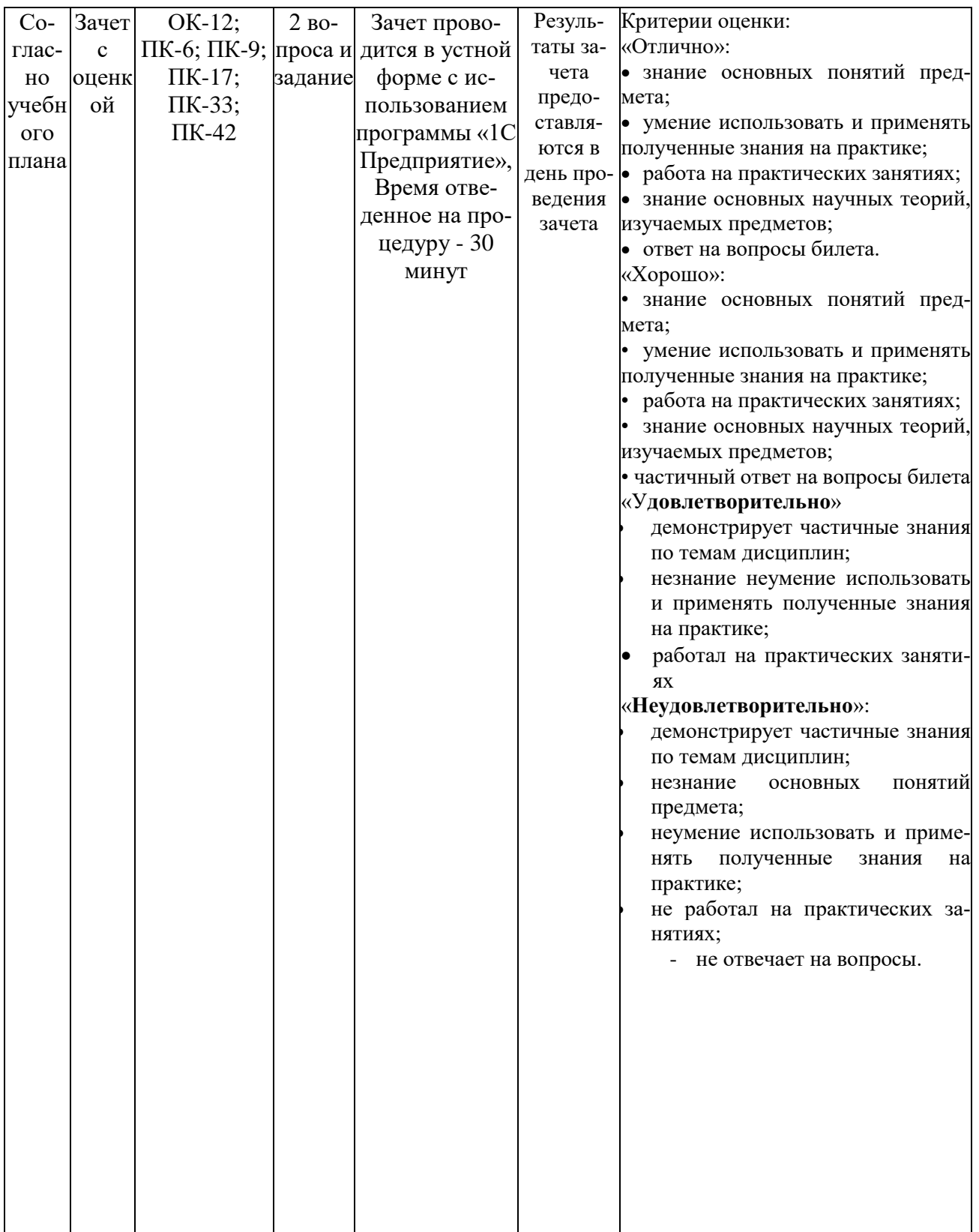

# **Тест 1**

1. Выделенная на рисунке область называется

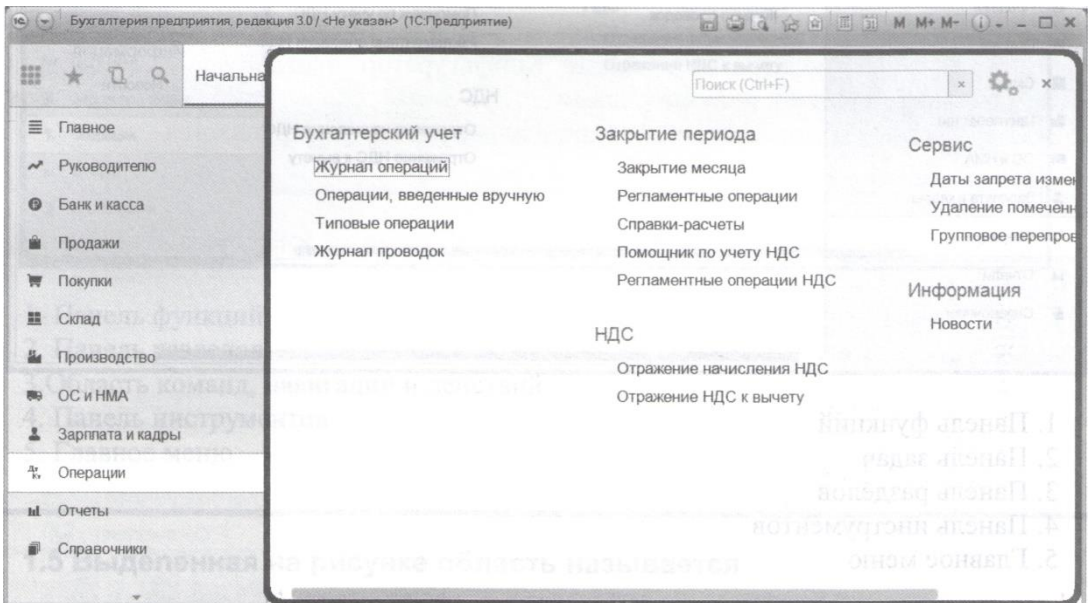

- (?) Панель функций
- (?) Панель разделов
- (?) Область команд, навигации и действий
- (?) Панель инструментов
- (?) Главное меню

# 2. Выделенная на рисунке область называется

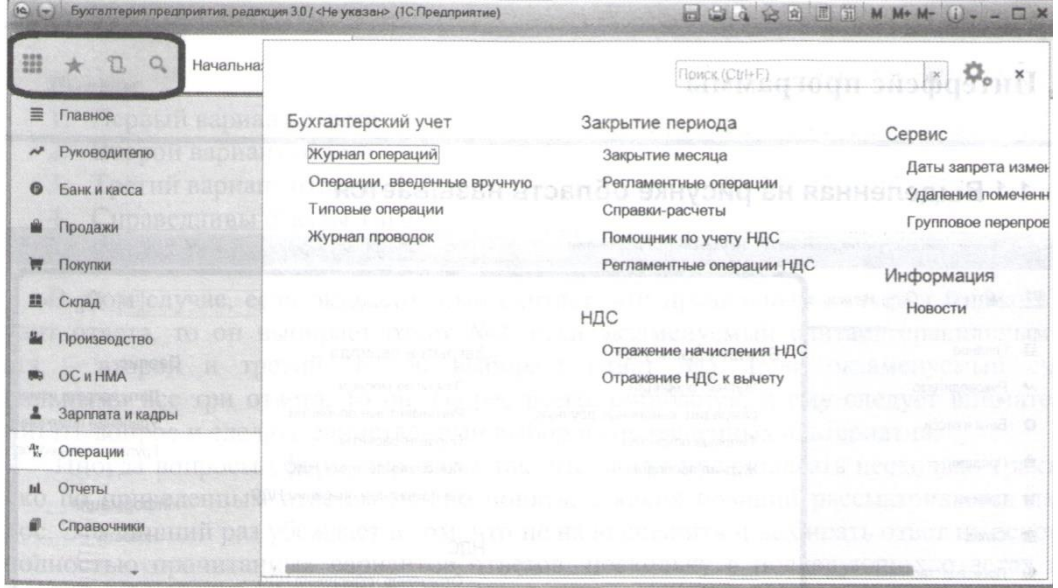

- (?) Панель задач
- (?) Панель разделов
- (?) Панель инструментов
- (?) Главное меню

3. Для какой цели служит выделенная на рисунке пиктограмма?

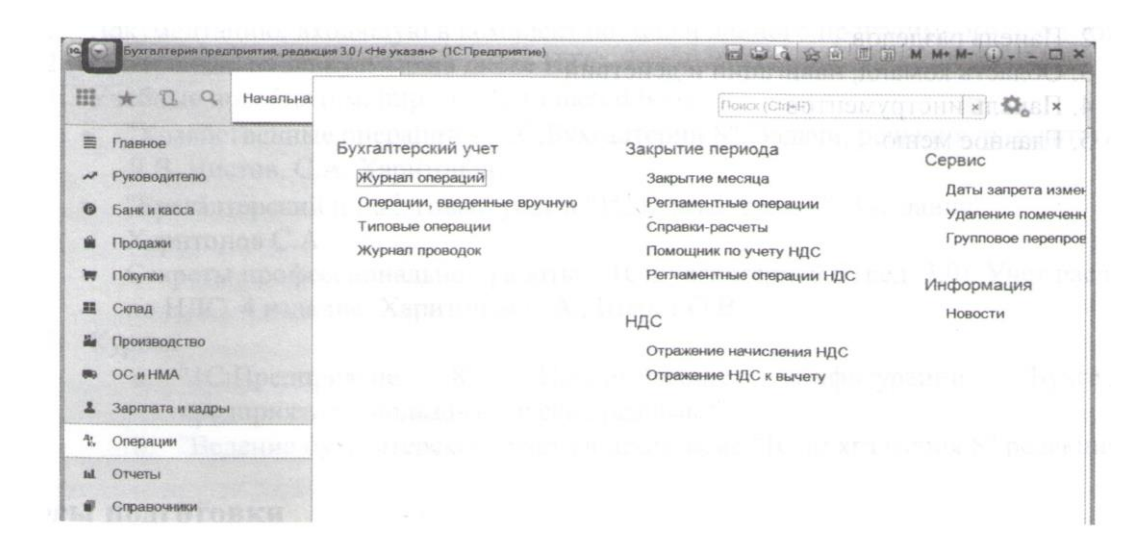

- (?) Для свертывания рабочего окна программы
- (?) Для обращения к главному меню
- (?) Для обновления информации на рабочем столе
- (?) Для открытия/свертывания панели инструментов
- (?) Для открытия/свертывания панели разделов

4. Выделенная на рисунке область называется

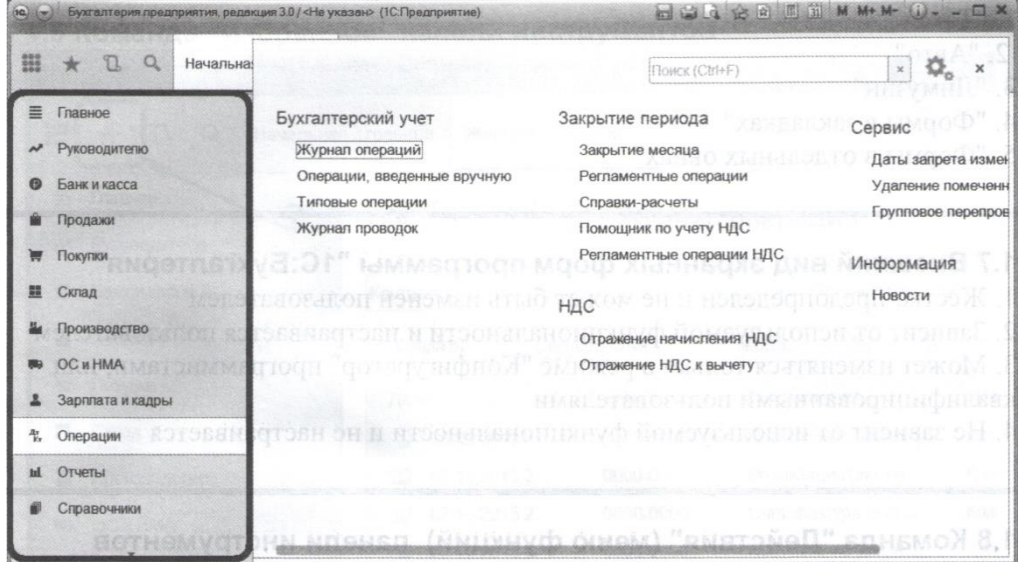

- (?) Панель функций
- (?)Панель разделов
- (?) Область команд, навигации и действий
- (?) Панель инструментов
- (?) Главное меню

5. Выделенная на рисунке область называется

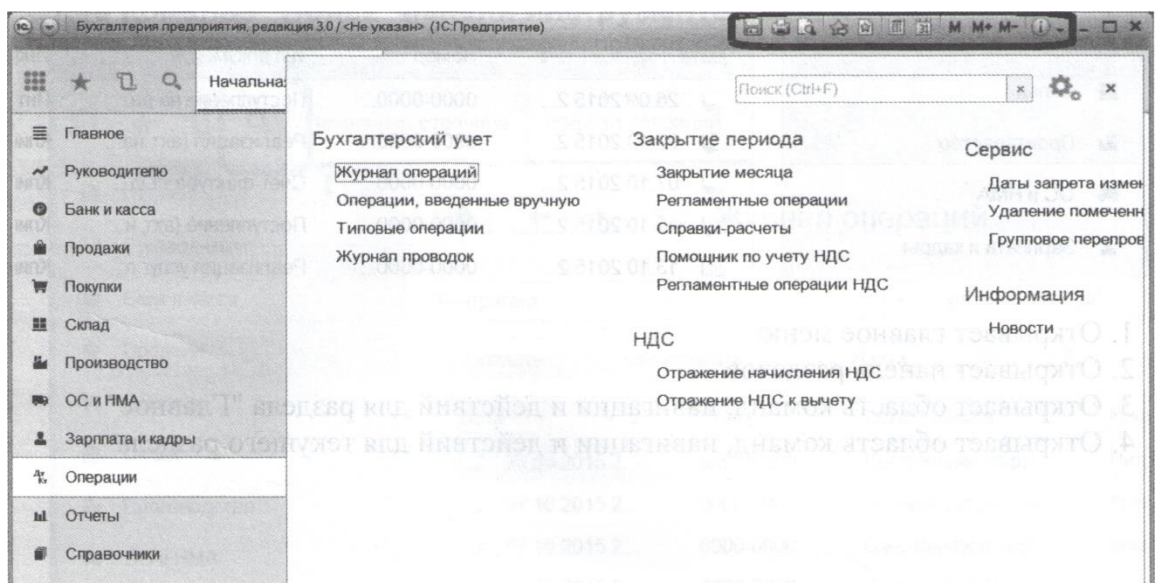

(?) Панель функций

- (?)Панель разделов
- (?) Область команд, навигации и действий
- (?) Панель инструментов
- (?) Главное меню

6. Основной (рекомендуемый) интерфейс «1С:Бухгалтерия 8» называется

- (?) «Такси»
- (?) «Авто»
- (?) «Лимузин»
- (?) «Формы в закладках»

(?) «Формы в отдельных окнах»

7. Внешний вид кранных форм программы «1С:Бухгалтерия 8»

- (?) Жестко предопределен и не может быть изменен пользователем
- (?) Зависит от используемой функциональности и настраивается пользователем

(?) Может изменяться только в режиме «Конфигуратор» программистами, или квалифицированными пользователями

(?) Не зависит от используемой функциональности и не настраивается

8. Команда "Действия" (меню функций) панели инструментов

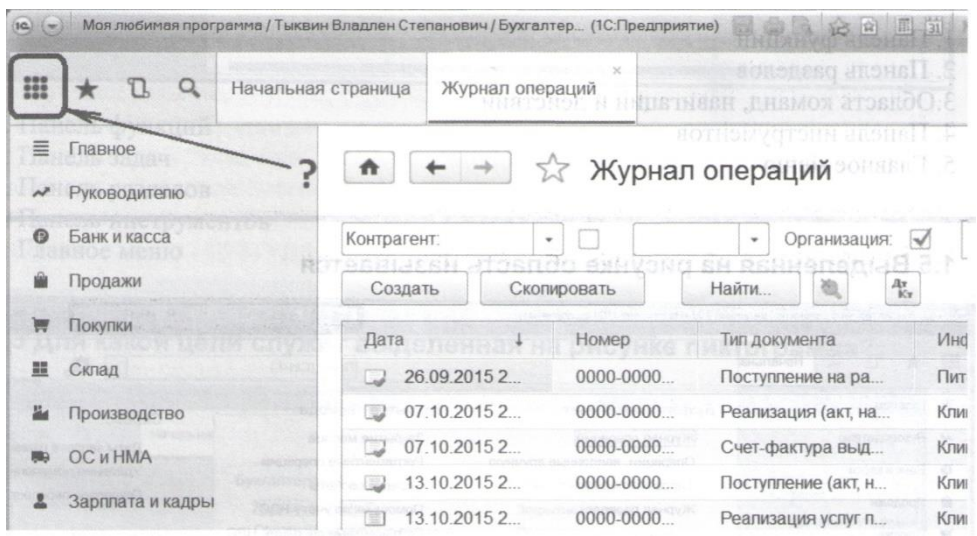

- (?) Открывает главное меню
- (?) Открывает панель разделов
- (?) Открывает область команд, навигации и действий для раздела "Главное"
- (?) Открывает область команд, навигации и действий для текущего раздела
- 9. Команда "Избранное" панели инструментов

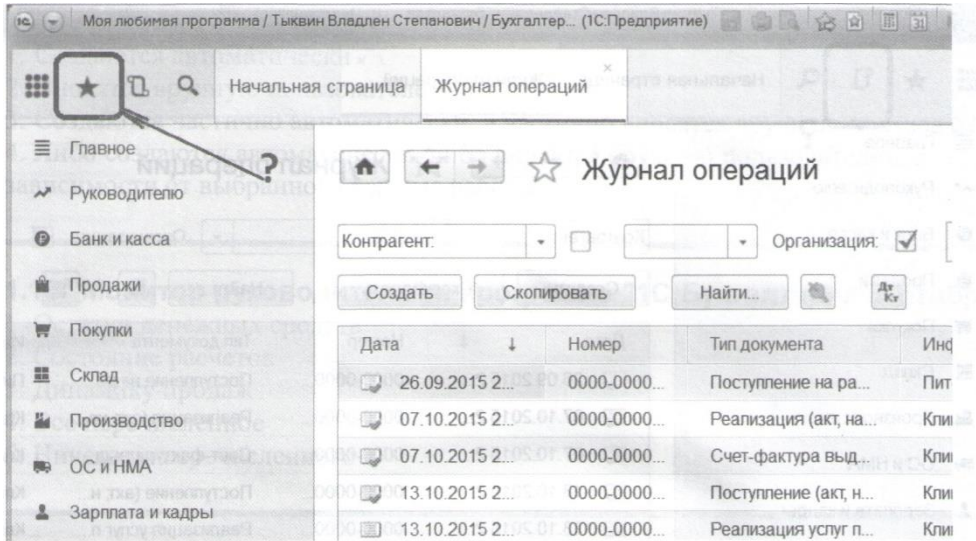

(?) Добавляет ссылки на команды и данные в список избранных

(?) Открывает ссылки на команды и данные, которые были добавлены пользователем в список избранных

(?) В зависимости от ситуации, либо открывает список избранных, либо добавляет ссылки на команды и данные в список избранных

## (?) Открывает ссылки на ранее открытые формы, упорядоченные по времени открытия

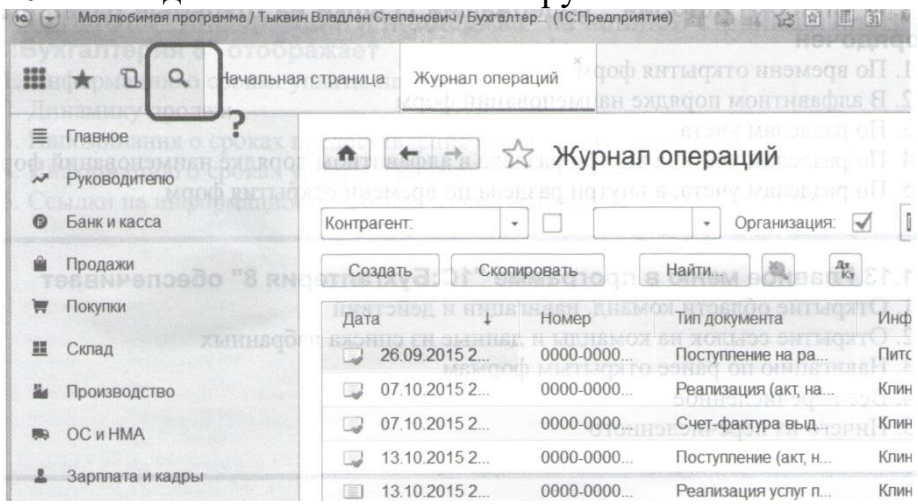

# 10. Команда "Поиск" панели инструментов выполняет

- (?) Контекстный поиск информации в справочно-правовой системе
- (?) Контекстный поиск информации в документации на программу
- (?) Контекстный поиск информации в Сети Интернет
- (?) Контекстный поиск информации по объектам программы
- (?) Контекстный поиск информации на диске ИТС

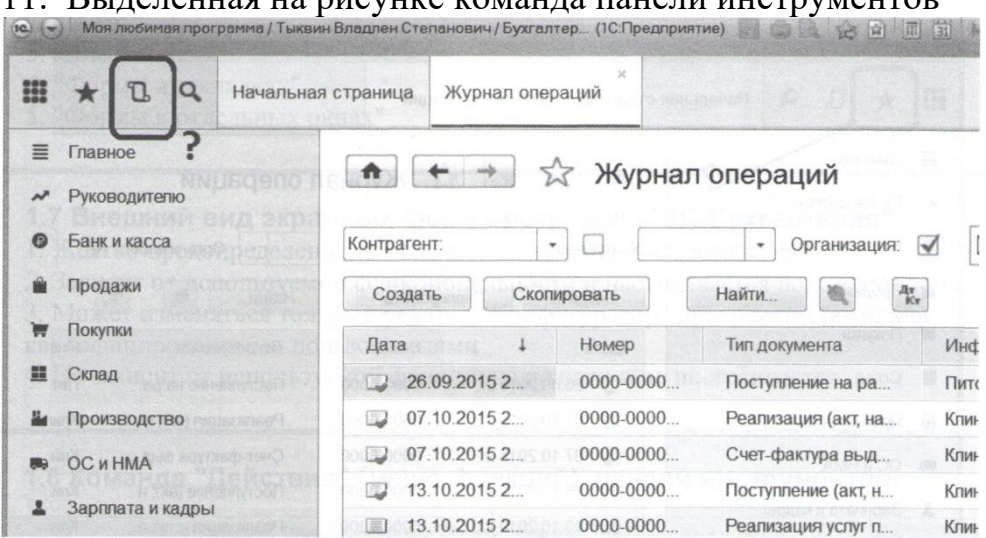

#### 11. Выделенная на рисунке команда панели инструментов

(?) Открывает список "История", содержащий ссылки на открытые ранее формы (?) Открывает список "Избранное", содержащий ссылки на команды и данные, которые ранее были добавлены пользователем в список избранных

(?) Открывает область команд, навигации и действий для текущего раздела

(?) Открывает область команд, навигации и действий для раздела "Отчеты"

(?) Открывает список пользователей, работающих с программой в текущий мо-

мент времени

12. Список «История», содержащий ссылки на открытые ранее формы, упорядочен

- (?) По времени открытия форм
- (?) В алфавитном порядке наименования форм
- (?) По разделам учета

(?) По разделам учета, а внутри раздела в алфавитном порядке наименований форм

(?) По разделам учета, а внутри раздела по времени открытия форм

13. Главное меню в программе «1С:Бухгалтерия 8» обеспечивает

- (?) Открытие области команд, навигации и действий
- (?) Открытие ссылок на команды и данные из списка избранных
- (?) Навигацию по ранее открытым формам
- (?) Все перечисленное
- (?) Ничего из перечисленного

14. Главное меню в программе «1С:Бухгалтерия 8» обеспечивает

- (?) Настройку интерфейса
- (?) Открытие и сохранение файлов
- (?) Обращение к справочной информации
- (?) Все перечисленное
- (?) Ничего из перечисленного

15. Задачи (бухгалтера) на начальной странице программы «1С:Бухгалтерия 8»

- (?) Создаются автоматически
- (?) вносятся вручную пользователем

(?) Создаются частично автоматически, а частично вносятся вручную пользователем

(?) Либо создаются автоматически, либо вносятся вручную пользователем, в зависимости от выбранного режима работы

16. «Монитор основных показателей» (Раздел: «Руководителю») в программе «1С:Бухгалтерия 8» отображает

- (?) Остатки денежных средств
- (?) Состояние расчетов
- (?) Динамику продаж
- (?) Все перечисленное
- (?) Ничего из перечисленного

17. «Монитор основных показателей» (Раздел: «Руководителю») в программе

- «1С:Бухгалтерия 8» отображает
- (?) Информацию о сроках уплаты налогов
- (?) Напоминание о сроках составления отчетности
- (?) Динамику продаж
- (?) Все перечисленное

(?) Ничего из перечисленного

18. Панель «Информация и поддержка» начальной страницы программы «1С:Бухгалтерия 8» отображает

- (?) Информацию о сроках уплаты налогов
- (?) Динамику продаж
- (?) Напоминания о сроках предоставления форм отчетности
- (?) Информацию о сроках уплаты налогов
- (?) Ссылки на информационно-методические материалы

19. Кнопка «Конфигуратор» служит:

Для запуска программы в режиме ведения учета

- (?) Для запуска программы в режиме конфигурирования
- (?) для входа в режим изменения конфигурации компьютера
- (?) Для входа в режим получения информации о текущей конфигурации ком-

пьютера

20. В программе «1С:Бухгалтерия 8» для быстрого заполнения табличных частей документов используется

- (?) Турбо-режим
- (?) Механизм подбора
- (?) Механизм подсказки
- (?) Режим повышенной производительности
- (?) Веб-клиент

21. В программе "1C:Бухгалтерия 8" параметры амортизации объекта ОС для целей бухгалтерского учета первоначально определяются

(?) В справочнике "Основные средства"

(?) В документе "Поступление (акт, накладная) с видом операции "Оборудование"

- (?) В справочнике "Номенклатура"
- (?) В документе "Принятие к учету ОС"
- (?) В документе "Подготовка к передаче ОС"

22. Включение (или не включение) стоимости ОС в расчет налога на имущество определяется значением параметра

- (?) Код по ОКОФ
- (?) Код по ЕНАОФ
- (?) Группа учета ОС
- (?) Амортизационная группа

23. В программе "1С:Бухгалтерия 8" в справочнике "Основные средства" хранится

- (?) Стоимость основного средства
- (?) Срок полезного использования
- (?) Способ начисления амортизации
- (?) Все перечисленное
- (?) Ничего из перечисленного

24. В программе "1С:Бухгалтерия 8" курсы валют могут быть введены

- (?) Только вручную
- (?) Путем загрузки из Интернета
- (?) Путем расчета по формуле
- (?) Первым и вторым способам
- (?) Всеми тремя способами

25. В программе «1С:Бухгалтерия 8» банковский счет, который по умолчанию подставляется в платежные документы

(?) Может быть определен только для собственной организации

(?) Может быть определен для любого контрагента и для собственной организации

(?) Может быть определен для любого контрагента, но не может быть определен для собственной организации

(?) Является единым для всех контрагентов и для собственной организации

26. В программе "1С:Бухгалтерия 8" документ "Списание с расчетного счета"

- (?) Никогда не формирует проводок
- (?) Всегда формирует проводки
- (?) Формирует проводки, если установлен признак наличия выписки банка (подтверждено выпиской банка)

(?) Формирует проводки, если установлен признак наличия платежного поручения

(?) Формирует проводки, если установлены признаки наличия выписки банка и платежного поручения
27. Документ "Списание с расчетного счета" с видом операции "Оплата поставщику"

(?) Позволяет отразить только один платеж одной суммой

(?) Позволяет разбить сумму платежа по контрагентам

(?) Позволяет разбить сумму платежа по нескольким контрагентам и договорам

(?) Позволяет разбить сумму платежа по договорам и статьям движения денежных

средств

(?) Позволяет разбить сумму платежа по нескольким контрагентам, договорам и статьям движения денежных средств

28. Документ "Поступление на расчетный счет"

(?) Не формирует проводок

(?) Всегда формирует проводки

(?) Формирует проводку, если установлен признак наличия выписки банка

(?) Формирует проводку, если установлен признак наличия выписки банка и платежного поручения

29. В программе "1С:Бухгалтерия 8" в журнале "Банковские выписки" в нижней части формы указываются

(?) Итоговые остатки и обороты по всем банковским счетам и всем документам в списке

(?) Итоговые остатки по всем банковским счетам и всем документам в списке

(?) Итоговые остатки и обороты за день и по банковскому счету, соответствующие текущему документу в списке

(?) Итоговые остатки за день и по банковскому счету, соответствующие текущему документу в списке

30. В программе "1C: Бухгалтерия 8" документ "Платежное поручение"

(?) Только формирует бухгалтерские проводки

(?) Формирует бухгалтерские проводки и печатную форму документа "Платежное поручение"

(?) Формирует бухгалтерские проводки, печатную форму документа (?) "Платежное поручение", а также подготавливает информацию к выгрузке данных в программу "Клиент банка".

(?) Формирует печатную форму документа "Платежное поручение", а также подготавливает информацию к выгрузке данных в программу "Клиент банка".

Тест 2

1. В программе «1С:Бухгалтерия 8» при вводе информации в редактируемое поле

список быстрого выбора формируется

(?) Путем отбора из общего списка тех элементов, в наименовании которых в любом месте имеются набранные символы

(?) Путем отбора из общего списка тех элементов, у которых первые символы наименования совпадают с набранными символами

(?) Автоматически в зависимости от типа операции

(?) Пользователем вручную и актуализируются в процессе работы

2. В программе «1С:Бухгалтерия 8» настройка интерфейса в части наличия и взаимного расположения панелей

(?) Невозможна

(?) Только в режиме конфигурирования

(?) Доступна непосредственно в режиме ведения учета через Главное меню (пункт «Вид»)

(?) доступна непосредственно в режиме ведения учета через меню функций

3. В программе «1С:Бухгалтерия 8» выполненная пользователем настройка элементов интерфейса посредством функций «Вид» Главного меню

(?) Распространяется одновременно на всех пользователей

(?) Является индивидуальной настройкой для конкретного пользователя

(?) Распространяется одновременно на выбранную группу пользователей

(?) Может распространятся на одного пользователя, на группу пользователей, на всех пользователей

4. В программе «1С:Бухгалтерия 8» для ведения бухгалтерского и налогового учета

(?) Всегда используются два плана счетов – бухгалтерский и налоговый

(?) Всегда используется один план счетов для бухгалтерского и налогового учета

(?) В организациях, применяющих ПБУ 18/02, всегда используются два плана счетов - бухгалтерский и налоговый, в организациях, не применяющих ПБУ 18/02, используется единый план счетов

(?) В организациях, применяющих особые режимы налогообложения, используются два плана счетов – бухгалтерский и налоговый, в организациях, не применяющих особые режимы налогообложения, используется единый план счетов

6. Выделенная пиктограмма в формах программы «1С:Бухгалтерия 8» служит для

(?) Добавления присвоения текущему объекту статуса «Важное»

(?) Открытия списка Избранного

(?) Добавления текущего объекта в Избранное

## (?) Пометки текущего объекта на удаление

# 7. Выделенная пиктограмма в формах программы **«1С:Бухгалтерия 8»** служит для

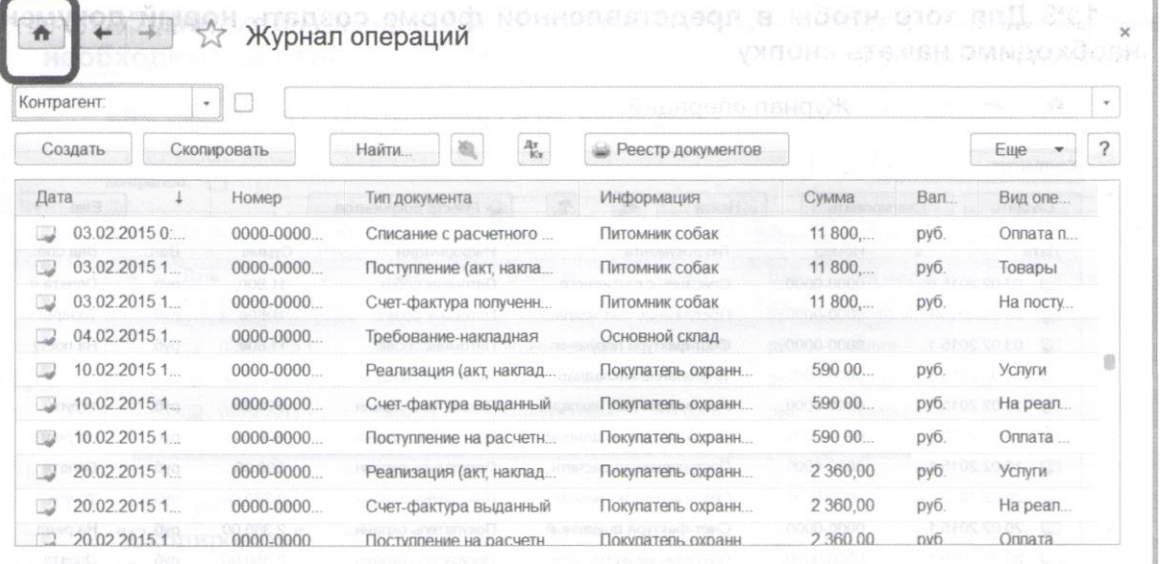

- (?) Закрытия открытой формы
- (?) Перехода в режим конфигурирования
- (?) Перехода на домашнюю страницу программы «1 С:предприятие» в Интернете
- (?) Перехода к начальной странице программы
- (?) Добавления текущей формы в избранное

# 8. Выделенная пиктограмма в формах программы "1С:Бухгалтерия служит для

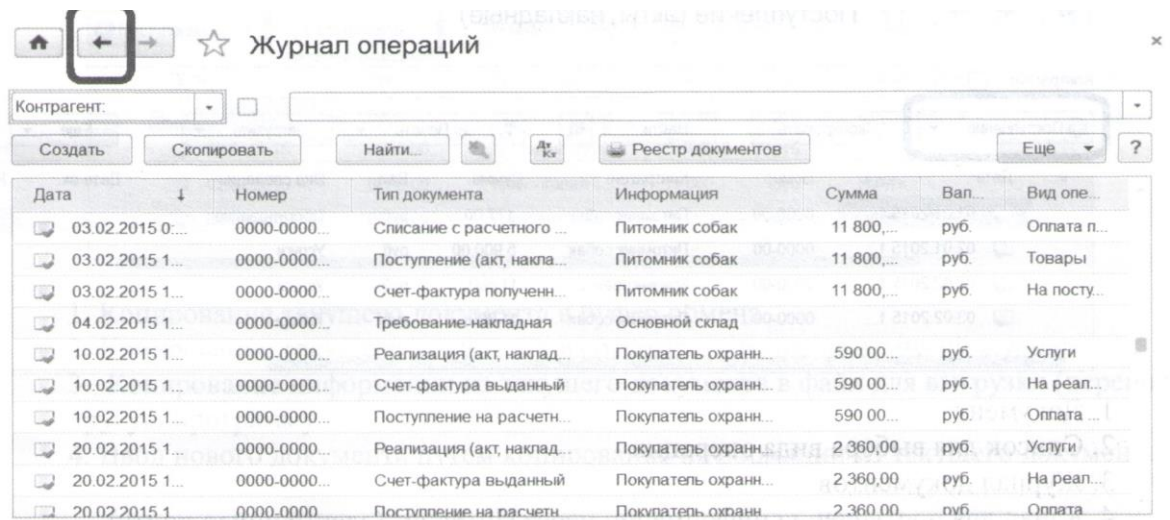

- (?) Перехода к начальной странице программы
- (?) Отказа от последнего выполненного действия
- (?) Отказа от последней введенной операции
- (?) Перехода между открытыми формами

9. Для того чтобы в представленной форме создать новый документ необходимо нажать кнопку

- (?) «Создать»
- (?) «Скопировать»
- (?) «Еще»
- (?) Любую из перечисленных
- (?) «Создать» или «Скопировать»
- 10 Кнопка «Поступление» в данной форме откроет
- (?) Документ
- (?) Список для выбора вида операции
- (?) Журнал документов
- (?) Канал для поступления информации через Интернет (электронную почту)
- 11. Для того чтобы в представленной форме создать новый документ необходимо нажать кнопку

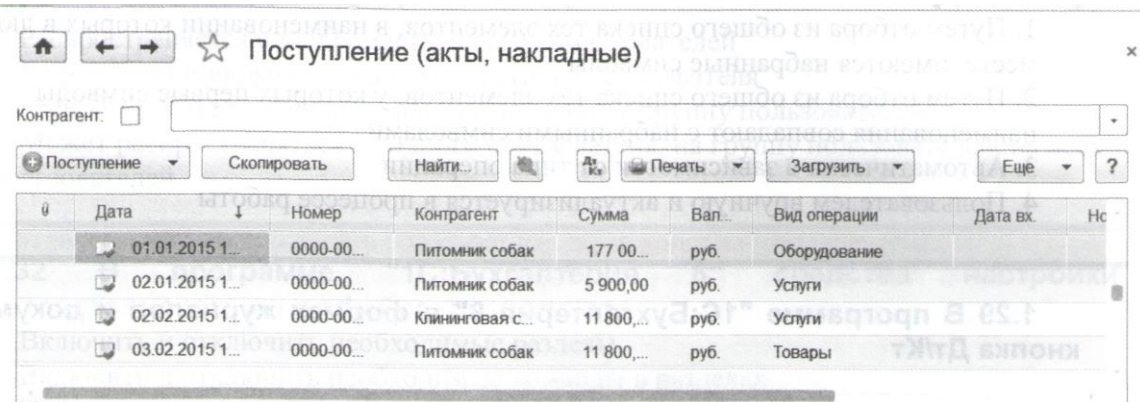

- (?) "Поступление"
- (?) "Скопировать"
- (?) "Загрузить"
- (?) "Поступление" или "Скопировать"
- (?) Или "Поступление", или "Скопировать", или "Загрузить"

## 12. Кнопка "Скопировать" в форме журнала документов обеспечивает

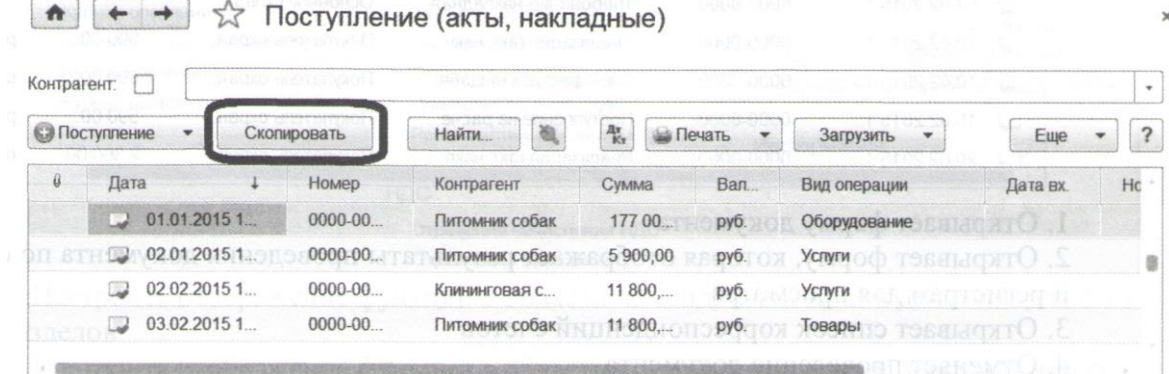

- (?) Копирование текущего документа в буфер обмена
- (?) Копирование текущего документа из открытого журнала в другой журнал
- (?) Копирование информации из текущего документа в файл для выгрузки (переноса) в другую программу
- (?) Ввод нового документа путем копирования информации из текущего документа

13. В программе "1С:Бухгалтерия 8" для быстрого заполнения табличных частей документов используется

- (?) Турбо-режим
- (?) Механизм подбора
- (?) Механизм подсказки
- (?) Режим повышенной производительности
- (?) Веб-клиент

14. В программе «1С:Бухгалтерия 8» при вводе информации в редактируемое поле список быстрого выбора формируется

- (?) Путем отбора из общего списка тех элементов, в наименовании которых в любом месте имеются набранные символы
- (?) Путем отбора из общего списка тех элементов, у которых первые символы наименования совпадают с набранными символами
- (?) Автоматически в зависимости от типа операции
- (?) Пользователем вручную и актуализируется в процессе работы
- **1**5. В программе «1С:Бухгалтерия 8» в формах журналов и документов кнопка Дт/Кт
	- (?) Открывает форму документа
	- (?) Открывает форму, которая отображает результаты проведения документа по счетам и регистрам для просмотра
	- (?) Открывает список корреспонденций счетов
	- (?) Отменяет проведение документа
	- (?) Открывает форму, которая отображает результаты проведения документа по счетам и регистрам для просмотра и корректировки

16. В программе "1C:Бухгалтерия 8" настройка интерфейса в части наличия и взаимного расположения панелей

- (?) Невозможна
- (?)Только в режиме конфигурирования
- (?) Доступна непосредственно в режиме ведения учета через Главное меню (пункт "Вид")
- (?) Доступна непосредственно в режиме ведения учета через меню функций
- 17. В программе «1С:Бухгалтерия 8» выполненная пользователем настройка элементов интерфейса посредством функции «Вид» Главного меню
- (?) Распространяется одновременно на всех пользователей
- (?) Является индивидуальной для конкретного пользователя
- (?) Распространяется одновременно на выбранную группу пользователей
- (?) Может распространяться на одного пользователя, на группу пользователей, на всех пользователей

#### 18.Выделенная кнопка в области команд, навигации и действий позволяет

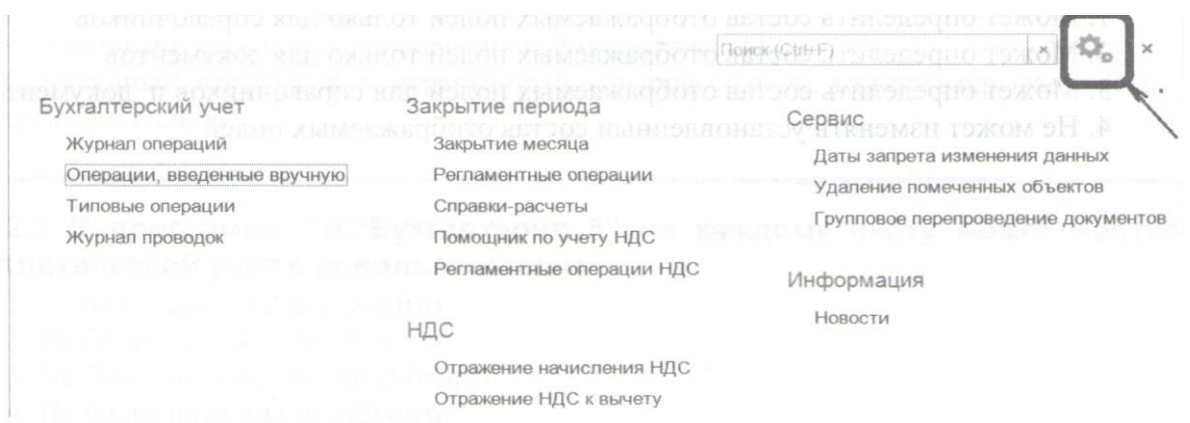

- (?) Настроить отображение функций в области команд, навигации и действий для всех разделов
- (?) Настроить отображение функций в области команд, навигации и действий только для текущего раздела
- (?) Одновременно закрыть все открытые формы навигации и действий
- (?) Перейти в режим поиска информации в области команд, навигации и действий только в рамках текущего раздела
- (?) Перейти в режим поиска информации в области команд, навигации и действий по всем разделам
- 19.В программе «1С:Бухгалтерия 8» имеются пользовательские средства для настройки отображения колонок в формах
- (?) Списков
- (?) Списков и журналов
- (?) Списков, журналов и документов
- (?) Списков, журналов, документов и элементов справочника
- (?) Списков, журналов, документов, элементов справочника и регламентированных отчетов
- 20. В программе «1С:Бухгалтерия 8» допустимы следующие операции со списками
- (?) Сортировка
- (?) Отбор
- (?) Поиск
- (?) Группировка
- (?) Все перечисленные
- 21. В программе «1С:Бухгалтерия 8» для выделенной в списке группы объектов можно выполнить команды
- (?) Провести
- (?) Отмена проведения
- (?) Пометить на удаление/Снять пометку на удаление
- (?) Только две первые команды
- (?) Все перечисленные команды
- 22. В формах списков программы «1С:Бухгалтерия 8» пользователь
- (?) Может определить состав отображаемых полей только для справочников
- (?) Может определить состав отображаемых полей только для документов
- (?) Может определить состав отображаемых полей для справочников и документов
- (?) Не может
- 23. В программе "1Cбухгалтерия 8" на счете 51 "Расчетные счета" предусмотрена возможность ведения аналитического учета
- (?) Только в разрезе одного вида субконто "Банковские счета"
- (?) Только в разрезе одного вида субконто "Статьи движения денежных средств"
- (?) Только в разрезе двух видов субконто "Статьи движения денежных средств" и "Банковские счета"
- (?) В разрезе трех видов субконто "Статьи движения денежных средств",
- "Банковские счета" и "Документы расчетов с контрагентами"
- (?) В разрезе трех видов субконто "Статьи движения денежных средств", "Банковские счета", "Документы расчетов с контрагентами", а также по подразделениям
- 24. В программе "1С:Бухгалтерия 8" на счете 52 "Валютные счета" предусмотрена возможность ведения аналитического учета
- (?) Только в разрезе одного вида субконто " Банковские счета"
- (?) Только в разрезе одного вида субконто "Статьи движения денежных средств"
- (?) Только в разрезе двух видов субконто "Статьи движения денежных средств" и "Банковские счета"
- (?) В разрезе трех видов субконто "Статьи движения денежных средств",
- "Банковские счета" и "Документы расчетов с контрагентами"
- (?) В разрезе трех видов субконто "Статьи движения денежных средств", "Банковские

счета", "Документы расчетов с контрагентами", а также по подразделениям

- 25. В программе "1С:Бухгалтерия 8" курсы валют могут быть введены
- (?) Только вручную
- (?) Путем загрузки из Интернета
- (?) Путем расчета по формуле
- (?) Первым и вторым способам
- (?) Всеми тремя способами
- 26. В программе "1Cбухгалтерия 8" курс валюты
- (?) Всегда должен быть установлен в виде конкретного числа
- (?) Может быть задан в виде формулы для расчета
- (?) Может быть задан в виде процента наценки по отношению к другой валюте
- (?) Может быть задан первым и вторым способами
- (?) Может быть задан всеми перечисленными способами
- 27. В программе "1C:Бухгалтерия 8" на счете 55 "Специальные счета в банках" предусмотрена возможность ведения аналитического учета
- (?) Только в разрезе одного вида субконто " Банковские счета"
- (?) Только в разрезе одного вида субконто "Статьи движения денежных средств"
- (?) Только в разрезе двух видов субконто "Статьи движения денежных средств" и " Банковские счета"
- (?) В разрезе трех видов субконто "Статьи движения денежных средств",
- "Банковские счета" и "Документы расчетов с контрагентами"
- (?)В разрезе трех видов субконто "Статьи движения денежных средств", "Банковские счета", "Документы расчетов с контрагентами", а также по подразделениям
- 28. Программа "1C: Бухгалтерия 8" позволяет вести учет безналичных денежных средств в иностранной валюте
	- (?) На одном банковском счете только в одной валюте
- (?) На одном банковском счете в одной или нескольких валютах
- (?) На одном банковском счете в нескольких валютах, каждая валюта на обособленном субсчете
- (?) Для банковского счета валюта не указывается, но указывается в списке валют на счете 52 "Валютные счета"
- 29. В программе «1С:Бухгалтерия 8» банковский счет, который по умолчанию подставляется в платежные документы
- (?) Может быть определен только для собственной организации
- (?) Может быть определен для любого контрагента и для собственной организации
- (?) Может быть определен для любого контрагента, но не может быть определен для собственной организации
- (?) Является единым для всех контрагентов и для собственной организации
- 30. В программе "1C: Бухгалтерия 8" аналитический учет на счете 51 "Расчетные

счета" в разрезе субконто вида "Статьи движения денежных средств"

- (?) Ведется только по оборотам
- (?) Ведется только по валютам
- (?) Ведется только по оборотам и валютам
- (?) Не ведется
- 31. В программе "1C:Бухгалтерия 8" на счете 52 "Валютные счета" по субконто вида "Статьи движения денежных средств" ведется учет
- (?) Только оборотов и только в рублевом выражении
- (?) Только оборотов и только в валютном выражении
- (?) Только оборотов, как в рублевом, так и валютном выражении
- (?) Сальдо и оборотов, только в рублевом выражении
- (?) Сальдо и оборотов, как в рублевом, так и в валютном выражении
- 32. В программе "1С:Бухгалтерия 8" документ "Списание с расчетного счета"
- (?) Никогда не формирует проводок
- (?) Всегда формирует проводки
- (?) Формирует проводки, если установлен признак наличия выписки банка (подтверждено выпиской банка)
- (?) Формирует проводки, если установлен признак наличия платежного поручения
- (?) Формирует проводки, если установлены признаки наличия выписки банка и платежного поручения
- 33. Документ "Списание с расчетного счета" с видом операции "Оплата поставщику"
- (?) Позволяет отразить только один платеж одной суммой
- (?) Позволяет разбить сумму платежа по контрагентам
- (?) Позволяет разбить сумму платежа по нескольким контрагентам и договорам

(?) Позволяет разбить сумму платежа по договорам и статьям движения денежных средств

- (?) Позволяет разбить сумму платежа по нескольким контрагентам, договорам и статьям движения денежных средств
- 34. Документ "Поступление на расчетный счет"
- (?) Не формирует проводок
- (?) Всегда формирует проводки
- (?) Формирует проводку, если установлен признак наличия выписки банка
- (?) Формирует проводку, если установлен признак наличия выписки банка и платежного поручения
- 35. Документ "Поступление на расчетный счет" с видом операции "Оплата от покупателя"
- (?) Позволяет отразить только один платеж одной суммой
- (?) Позволяет разбить сумму платежа по контрагентам
- (?) Позволяет разбить сумму платежа по нескольким контрагентам и договорам
- (?) Позволяет разбить сумму платежа по договорам и статьям движения денежных

средств

- (?) Позволяет разбить сумму платежа по нескольким контрагентам, договорам и статьям движения денежных средств
- 36. В программе "1Cбухгалтерия 8" в журнале "Банковские выписки" предусмотрен быстрый отбор
- (?) По организации, банковскому счету, дате, контрагенту, назначению платежа
- (?) По организации, банковскому счету, дате, контрагенту
- (?) По организации, банковскому счету, дате
- (?) По организации, банковскому счету
- (?) По организации
- 37. В программе "1С:Бухгалтерия 8" в нижней части формы журнала "Банковские выписки" приводятся
- (?) Суммы остатка на начало дня, конец дня, а также движения за день
- (?) Суммы остатка на начало месяца, конец месяца, а также движения за месяц
- (?) Суммы остатка на начало и конец, а также движения за произвольный период, указанный пользователем
- (?) Суммы остатка на начало и конец произвольного периода, указанный пользователем
- 38. Поступление и списание безналичных денежных средств в "1С:Бухгалтерии 8" могут регистрироваться
- (?) Только вручную на основании выписки банка
- (?) Только автоматически с помощью загрузки данных из программы "Клиент банка" или непосредственно из банка в случае прямого обмена
- (?) Вручную или автоматически с помощью загрузки данных непосредственно из банка в случае наличия прямого обмена
- (?) Вручную, автоматически с помощью загрузки данных из программы "Клиент банка"
- (?) Вручную, автоматически с помощью загрузки данных из программы "Клиент банка" или непосредственно из банка в случае наличия прямого обмена
- 39. В программе "1Cбухгалтерия 8" бухгалтерские проводки по операциям по расчетному счету формируются документом
- (?) Банковские выписки
- (?) Платежное поручение
- (?) Платежное требование
- (?) Всеми перечисленными
- (?) Ни одним из перечисленных
- 40. В программе "1Сбухгалтерия 8" бухгалтерские проводки по операциям по расчетному счету формируются документом
- (?) Платежное поручение
- (?) Платежное требование
- (?) Счет на оплату покупателю
- (?) Счет на оплату поставщика
- (?) Ни одним из перечисленных
- 41. В программе "1С:Бухгалтерия 8" документ "Списание с расчетного счета" с видом операции "Расчеты по кредитам и займам" используется для отражения списания денежных средств
- (?) В счет возврата банковского кредита или займа, полученного от сторонней организации
- (?) В счет предоставления займа, выданного сторонней организации
- (?) В счет возврата банковского кредита или займа, полученного от сторонней организации, или предоставления займа, выданного сторонней организации
- (?) В счет возврата банковского кредита или предоставления займа, выданного сторонней организации
- 42. В программе "1C:Бухгалтерия 8" для отражения оплаты услуг банка, связанных с открытием и обслуживанием специального карточного счета, используется документ
- (?) "Списание с расчетного счета" с видом операции "Расчеты по кредитам и займам"
- (?) "Списание с расчетного счета" с видом операции "Перевод на другой счет организации"
- (?) "Списание с расчетного счета" с видом операции "Прочее списание"
- (?) "Оплаты платежными картами"
- (?)"Платежное поручение"
- 43. В программе "1С:Бухгалтерия 8" в журнале "Банковские выписки" в нижней части формы указываются
- (?) Итоговые остатки и обороты по всем банковским счетам и всем документам в списке
- (?) Итоговые остатки по всем банковским счетам и всем документам в списке
- (?) Итоговые остатки и обороты за день и по банковскому счету, соответствующие текущему документу в списке
- (?) Итоговые остатки за день и по банковскому счету, соответствующие текущему документу в списке
- 44. Документ "Поступление на расчетный счет" может служить основанием для ввода документа
- (?) Платежное поручение
- (?) Счет на оплату покупателю
- (?) Выписка банка
- (?) Счет-фактура выданный
- (?) Счет-фактура полученный
- 45. В программе "1С:Бухгалтерия 8" журнал "Банковские выписки" может включать платежные документы
- (?) Всех организаций предприятия
- (?) Нескольких выбранных организаций предприятия
- (?) Одной выбранной организации предприятия
- (?) Всех организаций предприятия или одной выбранной организации
- 46. В программе "1C: Бухгалтерия 8" документ "Платежное поручение"
- (?) Только формирует бухгалтерские проводки
- (?) Формирует бухгалтерские проводки и печатную форму документа "Платежное поручение"
- (?) Формирует бухгалтерские проводки, печатную форму документа (?) "Платежное поручение", а также подготавливает информацию к выгрузке данных в программу "Клиент банка".

(?) Формирует печатную форму документа "Платежное поручение", а также подготавливает информацию к выгрузке данных в программу "Клиент банка".

- 47. В программе "1С:Бухгалтерия 8" в документе "Платежное поручение" поле "Назначение платежа"
- (?) Автоматически не заполняется, его значение вводится пользователем вручную
- (?) Заполняется автоматически и не может быть изменено пользователем
- (?) Заполняется автоматически, но при необходимости может быть отредактировано пользователем
- (?) Отсутствует
- 48. В программе "1C:Бухгалтерия 8" в списке документов "Платежное поручение" кнопка "Выгрузить"

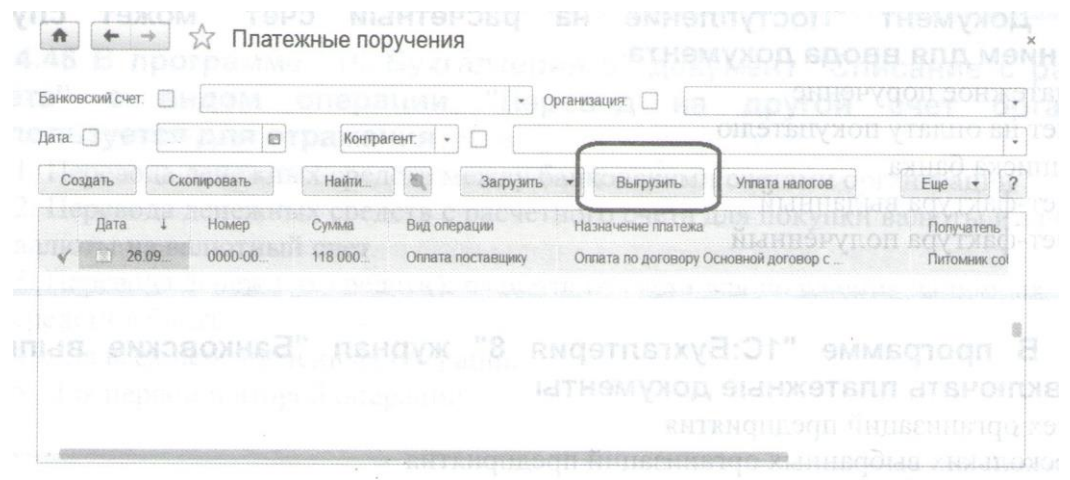

- (?) Открывает обработку "Обмен с банком"
- (?) Формирует файл с платежными поручениями за текущий день
- (?) Формирует файл с платежными поручениями за произвольный день, указанный пользователем
- (?) Формирует файл с платежными поручениями за произвольный период, указанный пользователем

49. В программе "1С:Бухгалтерия 8" на счете 50 "Касса" предусмотрена возможность ведения аналитического учета

- (?) Только в разрезе одного вида субконто "Кассы организации"
- (?) Только в разрезе одного вида субконто "Статьи движения денежных средств"
- (?) Только в разрезе подразделений
- (?) В разрезе двух видов субконто "Статьи движения денежных средств"," Кассы организации "
- (?) В разрезе двух видов субконто "Статьи движения денежных средств", "Кассы организации ", а также в разрезе подразделений
- 50. В программе "1C:Бухгалтерия 8" для учета наличных денежных средств в иностранной валюте на счете 50 "Касса"
- (?) Открыт отдельный субсчет для учета по всем валютам
- (?) Открыты отдельные субсчета для каждой учитываемой валюты
- (?) Открыт отдельный субсчет для учета по всем валютам, причем к этому субсчету открываются субсчета более низкого уровня для учета по конкретным валютам
- (?) Открыт отдельный субсчет для учета по всем валютам, причем на этом субсчете ведется аналитический учет по субконто в разрезе конкретных валют
- (?) Открыт отдельный субсчет для учета по всем валютам, причем аналитический учет по конкретным валютам ведется на субсчетах или по субконто (по выбору пользователя)
- 51. В программе "1С:Бухгалтерия 8" в справочнике "Основные средства" хранится
- (?) Наименование основного средства
- (?) Стоимость основного средства
- (?) Срок полезного использования
- (?) Способ начисления амортизации
- (?) Все перечисленное

52. В программе "1С:Бухгалтерия 8" в справочнике "Основные средства" хранится

- (?) Стоимость основного средства
- (?) Срок полезного использования
- (?) Способ начисления амортизации
- (?) Все перечисленное
- (?) Ничего из перечисленного
- 53. В программе "1С:Бухгалтерия 8" " в справочнике "Основные средства" хранится
- (?) Наименование основного средства
- (?) Группа учета ОС
- (?) Амортизационная группа
- (?) Все перечисленное
- (?) Ничего из перечисленного
- 54. В программе "1С:Бухгалтерия 8" в справочнике "Основные средства"
- (?) Содержатся параметры для отражения операций с основными средствами в

бухгалтерском учете

- (?) Содержатся параметры для отражения операций с основными средствами в налоговом учете
- (?) Содержатся параметры для отражения операций с основными средствами в бухгалтерском и налоговом учете
- (?) Не содержатся параметры для отражения операций с основными средствами ни для бухгалтерского, ни для налогового учета
- 55. Включение (или не включение) стоимости ОС в расчет налога на имущество определяется значением параметра
- (?) Код по ОКОФ
- (?) Код по ЕНАОФ
- (?) Группа учета ОС
- (?) Амортизационная группа
- 56. В программе "1C:Бухгалтерия 8" параметры амортизации объекта ОС для целей бухгалтерского учета первоначально определяются
- (?) В справочнике "Основные средства"
- (?) В документе "Поступление (акт, накладная) с видом операции "Оборудование"
- (?) В справочнике "Номенклатура"
- (?) В документе "Принятие к учету ОС"
- (?) В документе "Подготовка к передаче ОС"
- 57. В программе "1C:Бухгалтерия 8" параметры амортизации объекта ОС для целей налогового учета (по налогу на прибыль) первоначально определяются
- (?) В справочнике "Основные средства"
- (?) В справочнике "Ставки налога на прибыль"
- (?) В справочнике "Транспортный налог"
- (?) В справочнике "Налог на имущество"
- (?) Ни в одном из перечисленных справочников
- 58. В программе "1С:Бухгалтерия 8" в справочнике "Основные средства" реквизит "Тип ОС" может принимать значения
- (?) Земельные участки
- (?) Транспортные средства
- (?) Оборудование
- (?) Объект основных средств
- (?) Все перечисленные
- 59. В программе "1С:Бухгалтерия 8" в справочнике "Основные средства" реквизит "Тип ОС" может принимать значения
- (?) Капитальное вложение в арендованное имущество
- (?) Офисное оборудование
- (?) Транспортные средства
- (?) Рабочий скот

#### (?) Все перечисленные

60. В программе "1Cбухгалтерия 8" из справочника "Основные средства" по ссылке "События ОС" можно открыть

(?)Сведения о начислении имущественных налогов, которыми облагается объект ОС

(?) Список документов, отражающих факты принятия к учету и изменения состояния ОС

(?) Сведения о начислении амортизации по объекту ОС

(?)Форму со всеми вышеперечисленными сведениями об объекте ОС

## **Контрольные вопросы к зачету с оценкой**

1. Какие разделы бухгалтерского учета можно автоматизировать с помощью программы 1C?

2. Какие основные элементы выделяют в главном окне программы?

3. Как организован План счетов и каковы принципы работы с ним? Что такое субконто?

4. Охарактеризуйте способы оформления хозяйственных операций в программе.

5. Что представляет собой электронная форма документа и чем она отличается от печатной?

6. Для чего предназначены журналы? Назовите основные и перечислите команды, выполняемые в журналах. Какими способами можно выполнить сортировку документов в журнале?

7. Для чего предназначены справочники? Чем простые справочники отличаются от многоуровневых? Приведите примеры справочников. Назовите основные команды для работы в справочниках. Как перенести элемент справочника из одной группы в другую?

8. Что такое иерархический список? Для чего его используют?

9. Перечислите основные правила ввода начальных остатков в программу. Как проверить правильность ввода начальных остатков? Для чего необходимо внести начальные остатки в налоговом учете?

10. Какие документы предусмотрены для оформления кассовых операций? Какие проводки они формируют?

11. Назовите способы оформления авансовых отчетов, чем они отличаются? В каком случае на основании Авансового отчета вводят документ Счет-фактура полученный?

12. Какие документы предусмотрены для оформления операций по банку? Какие способы для заполнения выписки вы знаете? Какие проводки формируют банковские документы? Чем отличается заполнение платежных документов на уплату налогов?

13. Какие документы используются для оформления поступления ТМЦ в

организацию? Каковы основные правила их оформления? Для чего предназначен реквизит «Счет-фактура»?

14. Каким документом оформляют приобретенные услуги? В каких случаях необходимо ввести счет-фактуру от поставщика услуг?

15. В чем сущность механизма ввода на основании? Какими способами можно ввести документы на основании? Приведите примеры ввода на основании.

16. Перечислите виды отчетов в 1C. Назовите виды стандартных отчетов. Охарактеризуйте их. Что такое сквозное редактирование в отчетах, для чего его применяют?

17. Каким документом оформляют в программе перемещение материалов? Назовите 2 вида этого документа. Какие специализированные документы предусмотрены для учета материалов в 1C?

18. Как оформить в программе списание услуг, полученных со стороны? Как происходит распределение потребленных услуг по потребителям?

19. Какими документами можно оформить в программе выпуск продукции? Назовите специализированные документы и журналы, в которых они хранятся.

20. Какие документы выполняются для оформления продаж? Перечислите виды специализированных документов для оформления операций по реализации продукции. Опишите полную последовательность выполнения документов для оформления реализации. Какие проводки формирует каждый документ?

21. Как оформить реализацию услуг в 1C? Какие проводки формируют эти документы?

22. Опишите схемы учета: основных средств, не требующих монтажа; оборудования для монтажа; оборудования для модернизации основного средства; оборудования в составе материально-производственных запасов. Назовите проводки документов.

23. Каким документом начисляют амортизацию по основным средствам? От какого числа создают данный документ? Назовите проводки, формируемые документом.

24. Назовите специализированные отчеты, для каких целей их формируют?

25. Какие настройки необходимо сделать перед приемом сотрудников на работу и начислением заработной платы?

26. Какие документы предусмотрены в 1C для кадрового учета и учета операций по заработной плате? В каком журнале они хранятся после сохранения (проведения)? Какие проводки формируют?

27. Назовите отчеты по заработной плате, формируемые в 1C. Как ведут персонифицированный учет в 1C? Перечислите документы, специализированные и регламентированные отчеты для персонифицированного учета.

28. Назовите аудиторские отчеты. Опишите порядок выполнения операций по НДС в 1C. Перечислите документы, их проводки и регламентированные отчеты.

29. Что такое регламентированные отчеты и как их заполняют? На какие

группы разбиты регламентированные отчеты в программе? Приведите примеры отчетов.

30. Какие основные операции выполняет документ Закрытие месяца? Какие документы относятся к регламентным? Приведите примеры регламентных документов.

31. Какие данные используются для заполнения документа «Начисление зарплаты работникам организации»?

32. Произведен ремонт оргтехники сервисным центром «Сигма» (получены акт и с/ф). В этот же день произведена оплата поставщику через кассу. Какими документами следует оформить эти операции в программе?

33. Для каких счетов может быть сформирован отчет «Карточка счета»?

34. Какое количество планов счетов используется в типовой конфигурации?

35. Каким справочникам подчинен справочник «Банковские счета»?

3. Для чего в программе используются Типовые операции?

37. Каким образом определяются счета учета ТМЦ в документе «Требование-накладная»?

38. Можно ли в одной ручной операции ввести две проводки, относящиеся к различным датам?

39. Каким документом оформляется в программе приобретение за плату нематериальных активов?

40. Где в программе хранится информация о счетах учета номенклатуры?

41. Какой счет кредита установит программа автоматически при проведении документа «Авансовый отчет»?

42. Каким документом необходимо отразить в программе списание денежных средств с расчетного счета организации при оплате поставщику?

43. Какой счет дебета установит программа при проведении документа «Приходный кассовый ордер» с видом операции «Возврат денежных средств по дотчетником» ?

44. Какие операции могут быть выбраны в документе «Приходный кассовый ордер» по кнопке «Операция»?

45. Какой счет Плана счетов используется для ввода начальных остатков?

46. В Плане счетов строка счета выделена желтым цветом. Что это означает?

47. Может ли проводка с забалансовым счетом включать счет дебета и счет кредита?

48. Какие данные используются для заполнения документа «Начисление зарплаты работникам организации»?

49. Каким документом производится расчет страховых взносов в программе?

50. Необходимым условием для автоматического формирования формы № 4 регламентированной отчетности является

51. Каким документом необходимо отразить в программе операцию списания материалов в производство?

52. Какой счет дебета установит программа при проведении документа «Приходный кассовый ордер» с видом операции «Возврат денежных средств подотчетником»?

53. Каким образом отразить в программе дополнительные расходы по приобретению товаров, включаемых в стоимость товара?

54. Каким документом оформляется в программе выдача денег под авансовый отчет?

55. Какие операции могут быть выбраны в документе «Расходный кассовый ордер» по кнопке «Операция»?

55. Что произойдет при нажатии кнопки «Заполнить» в форме бухгалтерского баланса?

57. Какими документами в программе отражаются в бухгалтерском и налоговом учете операции по начислению зарплаты сотрудникам организаций?

#### **Тематика заданий для проведения зачета**

**Задания** выполняются в заполненной в течение семестра электронной информационной базе с использованием её первоначальных настроек, справочников и констант. После самостоятельного выполнения задания студент показывает и поясняет свои действия в программе, формирует проводки и печатные формы документов, указанных в задании, а также формирует оборотно-сальдовые ведомости и другие оперативные отчеты по счетам бухгалтерского учета.

#### Задача

**Создайте новую информационную базу из шаблона типовой конфигурации "Бухгалтерия предприятия" из шаблона, предложенного преподавателем или** из шаблона типовой конфигурации «Бухгалтерия предприятия», выбрав последний из доступных релизов.

**Введите новую организацию в справочник "Организации" в соответствии с предложенными данными.**

**Настройте параметры учета в соответствии с предложенным вариантом***.*

#### Задача

**Настройте учетную политику на 2018 год в соответствии с предложенным вариантом**.

Задача Установите условные курсы валюты USD:

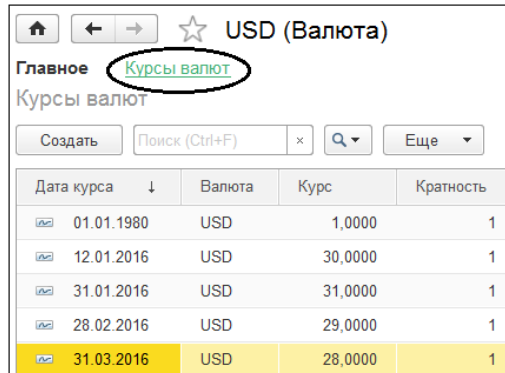

В справочнике номенклатурные группы создайте новые группы: Окна;

Двери.

#### Задача

**1. Введите в справочник "Подразделения" следующие подразделения, соблюдая заданную иерархию:**

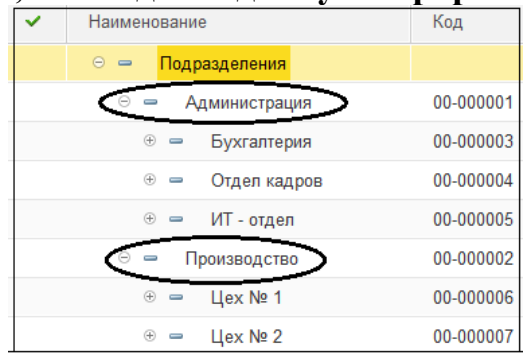

a) Добавьте в справочник "Статьи затрат" статью затрат «Командировочные расходы».

b) **В персональных настройках установите рабочую дату 01.01.2018.** 

### Задача

Настройте справочник «Статьи затрат» создав новую статью затрат «Затраты на монтаж оборудования», вид расхода: Прочие расходы.

Настройте справочник "Прочие доходы и расходы" создав статью «Проценты к уплате», принимаемые для целей НУ.

### **В персональных настройках установите рабочую дату 10.01.2018.**

Задача

Добавьте в справочник "Контрагенты" двух новых контрагентов:

Учредитель 1 (физическое лицо) - Генеральный А.А.;

Учредитель 2 (юридическое лицо) - ООО "Мир".

Для учредителя 2 ООО "Мир" введите:

рублевый расчетный счет и валютный счет в USD

в ПАО "СБЕРБАНК РОССИИ" г. МОСКВА, БИК 044525225; Реквизиты основного банковского счета (РУБ): 40702810538120107242, Реквизиты валютного счета (USD): *40503840138100100003*.

**Создать «Тип цен номенклатуры»:** 

- **Основная плановая цена;**
- **Основная цена покупки;**
- **Основная цена продажи;**
- **Розничная цена.**

#### Задача

Отразите 11 января операцию по формированию уставного капитала организации "Новое Дело" с долями учредителей:

Учредитель 1 (физ. лицо) Генеральный А.А. *–* 50 000,00 руб.

Учредитель 2 (юр. лицо) ООО "Мир" *–* 450 000,00 руб.

**Настроить лимит остатка наличных, которые могут постоянно храниться в кассе 50000 руб.**

## Задача

Отразите 12 января поступление наличных в кассу на сумму 50 000 руб. от учредителя 1 (Генералова А.А.) как часть вклада в уставный капитал.

Отразите 12 января взнос наличными на расчетный счет организации на сумму 30 000 руб.

Отразите 12 января выдачу денежных средств из кассы организации подотчетному лицу Боссову на командировочные расходы в сумме 20 000 руб.

Добавьте в справочник "Способы отражения расходов" новый способ и скорректируйте остальные:

- Амортизация (счет № 25)

- Амортизация (счет 20.01): настроить такой порядок отражения затрат, при котором 4 части затрат учитываются по номенклатурной группе "Двери", а 1 часть – по группе "Окна".

- Амортизация (счет № 26)

1. Задача

Сформируйте 12 января платежное поручение на выплату аванса поставщику ЗАО "Автомат" по договору "Поставка ОС" в сумме 59000.00 руб. Зарегистрируйте сформированное платежное поручение в банковской выписке 12 января.

Добавьте в справочник "Номенклатура" группы "Оборудование (объекты основных средств) счет № 08.04" и "Оборудование к установке, счет № 07". А в группы – соответствующие внеоборотные активы. В группу "Оборудование (объекты основных средств) счет № 08.04"добавьте элемент "Станок", а в группу "Оборудование к установке, счет № 07" элементы "Двигатель" и "Механизм". А также добавьте в группу "Материалы" подгруппу "Запчасти" новый элемент "Болт" для монтажа основных средств.

Загрузите классификатор ОКОФ

Задача

Отразите 12 января поступление денежных средств на расчетный счет организации в банке на сумму 300 000 руб. от учредителя 2 (ООО "Мир") как часть вклада в уставный капитал.

Отразите 12 января поступление денежных средств на валютный счет организации в банке на сумму 5 000 USD от учредителя 2 (ООО "Мир") как часть вклада в уставный капитал.

Добавьте в справочник "Основные средства" два новых элемента:

"Станок-1";

"Станок-2".

Код по ОКОФ - "Материальные фонды" > "Машины и оборудование" > "Машины и оборудование специального назначения" > "Станки" > "Станки для обработки изделий из камня, керамики, дерева, кости, твердых пластмасс, прессы для производств" > 14 2922620 "Станки деревообрабатывающие".

Загрузите классификатор ЕНАОФ. Код по ЕНАОФ "Рабочие машины и оборудование" > "Машины и оборудование деревообрабатывающей промышленности" > 44 502 "Станки круглопильные, строгальные, фрезерные, сверлильно-пазовальные, шлифовальные, шипорезные".

#### Задача

В справочник "Контрагенты" добавьте следующие группы:

- Учредители;
- Поставщики и Покупатели;
- Банки;
- Фонды;
- Прочие контрагенты.

В группу "Поставщики и покупатели" справочника "Контрагенты" введите двух новых поставщиков:

1. НАО "Автомат"; ИНН *–* 7707777777; КПП 770701001.

Создайте рублевый банковский счет с произвольными реквизитами и основной договор с НАО "Автомат" с наименованием *–* Поставки ОС; вид договора *–* с поставщиком; валюта расчетов *–* руб.

2. ООО "Поставка"; ИНН *–* 5005555555; КПП 500501001.

Создайте рублевый банковский счет с произвольными реквизитами и два договора с ООО "Поставка". Объедините их в группу "Договор № 123 от 01.01.2018 г.": Договор "Поставки ТМЦ"; вид договора *–* с поставщиком; валюта расчетов *–* руб.; Договор "Приобретения транспортных услуг" вид договора *–* с поставщиком; валюта расчетов *–* руб.

### Задача

Сформируйте 13 января платежное поручение на выплату аванса поставщику ООО "Поставка" по договору "Поставка ТМЦ" в сумме 60 000.00 руб. Зарегистрируйте сформированное платежное поручение в банковской выписке 13 января.

Отразите в учете 21 января поступление оборудования от контрагента ЗАО "ПромАвтомат" по договору "Поставки ОС" на основной склад по накладной №21 от 21 января:

"Станок" – 2 шт. по цене 50 000 руб. за единицу;

"Двигатель" – 2 шт. по цене 30 000 руб. за единицу;

"Механизм" – 4 шт. по цене 10 000 руб. за единицу;

"Болты" – 10 кг по цене 200 руб. за килограмм.

зачет аванса автоматический, НДС включен в стоимость.

Зарегистрируйте счет-фактуру поставщика по поступлению оборудования № 21 от 21.01.2018 г.

Задача

Сформируйте 15 января платежное поручение на выплату аванса поставщику ООО "Поставка" по договору "Поставка ТМЦ" в сумме 40 000.00 руб. Зарегистрируйте сформированное платежное поручение в банковской выписке 15 января.

Отразите 22 января принятие к учету с вводом в эксплуатацию двух объектов основных средств "Станок -1" и "Станок -2".

БУ: Порядок учета – начисление амортизации; "МОЛ" – Боссов Шеф Начальникович; "Способ поступления" – за плату; "Счет учета" – 01.01; "Счет начисления амортизации" – 02.01; Начислять амортизацию линейным способом; "Срок полезного использования" – 60 месяцев.

НУ: Порядок включения стоимости в состав расходов – "Включить в состав амортизируемого имущества"; "Срок полезного использования" – 60 месяцев;

Предоплата за станки отражена в выписке банка от 12.01.2018 г. в сумме 59000 руб. (таким образом, на каждый из станков приходится по 29 500 руб.)

#### Задача

Добавьте в справочник "Номенклатура" группу "Материалы", а в нее следующие подгруппы: "Запасные части" и "Возвратные отходы" и настройте в регистре сведений "Счета учета номенклатуры" соответствующие счета учета номенклатуры.

По аналогии создайте "Запасные части" и "Возвратные отходы".

Проверьте записи в регистре сведений "Счета учета номенклатуры".

Начислить амортизацию ОС за январь, февраль, март по основным средствам "Станок-1" и "Станок-2".

#### Задача

Отразите в учете 18 января поступление материалов от контрагента ООО "Поставка" по договору "Поставка ТМЦ" на основной склад по накладной №18 от 18 января:

"Брус осиновый" *–* 1,0 куб. м по цене 5000 руб. за кубический метр;

"Доска дубовая" *–* 30 кв. м по цене 2500 руб. за квадратный метр;

зачет аванса автоматический, НДС включен в стоимость.

Зарегистрируйте счет-фактуру поставщика № 18 от 18.01.2018 г.

Задача

Отразите в учете 23 января передачу оборудования в монтаж в количестве: "Двигатель" *–* 2 шт; "Механизм" *–* 4 шт; "Болты" *–* 10 кг.

Объект строительства *–* "Агрегат" (его составные части *–* двигатели и механизмы); статья затрат *–* "Затраты на монтаж оборудования".

Отразите в учете 24 января приобретение услуги по монтажу оборудования от контрагента ЗАО "ПромАвтомат" по договору "Поставки ОС" на сумму 18 000 руб.; зачет аванса автоматический, НДС включен в стоимость. Зарегистрируйте счет-фактуру поставщика по поступлению оборудования № 27 от 24.01.2018 г.

Отразите 25 января принятие к учету объектов строительства

"Агрегат -1" и "Агрегат -2" по первоначальной стоимости 70 800 руб. штука; Примите объекты строительства к учету без ввода в эксплуатацию.

БУ: "МОЛ" *–* Боссов Ш. Н.; "Способ поступления" *–* Строительство (создание); "Способ начисления амортизации" *–* Линейный способ; "Амортизация (счет №25)"; "Срок полезного использования" *–* 50 месяцев;

НУ: Порядок включения стоимости в состав расходов *–* "Включить в состав амортизируемого имущества"; "Срок полезного использования" *–* 50 месяцев;

Задача

Отразите в учете 20 января поступление материалов от контрагента

ООО "Поставка" по договору "Поставки ТМЦ" на основной склад:

"Брус осиновый" *–* 0,8 куб. м по цене 5500 руб. за кубический метр;

"Доска дубовая" *–* 25 кв. м по цене 2900 руб./квадратный метр;

зачет аванса автоматический, НДС включен в стоимость.

Доставка материалов отражена в накладной №20 от 20 января отдельной строкой на сумму 10 000 руб. Зарегистрируйте счет-фактуру поставщика по поступлению материалов и доставке материалов № 20 от 20.01.2018 г.

Задача

Отразите в учете 22 января поступление товаров от контрагента ООО "Поставка" по договору "Поставки ТМЦ" на основной склад по накладной №22 от 22 января

"Фурнитура металлическая" *–* 100 шт. по цене 500 руб. за единицу;

зачет аванса автоматический, НДС включен в стоимость.

Зарегистрируйте счет-фактуру поставщика № 22 от 22.01.2018г.

Погасите с расчетного счета 23 января все суммы задолженности контрагенту ООО "Поставка" по договорам "Поставки ТМЦ" и "Приобретения транспортных услуг".

Задача

**Произвести настройки расчета зарплаты.** Принять на работу следующих сотрудников:

01 января Боссова Ш.Н. в подразделение Администрация на должность генерального директора с окладом 100 000 руб.. Указать для него лицевой счет в Сбербанке №1111111111111111. Зарегистрировать заявления на вычет на ребенка (114) и имущественный вычет **–** сумма 500 000 руб.

15 января Счетоводову О.С. в подразделение Администрация на должность главного бухгалтера с окладом 50 000 руб.,

01 января Копейкина Д.Е. старшим кассиром с окладом 20 000 руб. и надбавкой за совмещение 10 000 руб.

Задача

Настроить формирование проводок по Копейкину Д.Е. Счет затрат 20, номенклатурная группа «Двери», статья затрат **«**Оплата труда**».**

Внести данные по исполнительному листу Боссова Ш.Н. Удерживать 25% заработка с 01.01 по 31.12

Начислить зарплату за январь.

Выплатить зарплату за январь всем сотрудникам.

**Приложение 2**

## **ИНСТИТУТ ПРОЕКТНОГО МЕНЕДЖМЕНТА И ИНЖЕНЕРНОГО БИЗНЕСА**

# **КАФЕДРА ФИНАНСОВ И БУХГАЛТЕРСКОГО УЧЕТА**

## **МЕТОДИЧЕСКИЕ УКАЗАНИЯ ДЛЯ ОБУЧАЮЩИХСЯ ПО ОСВОЕНИЮ ДИСЦИПЛИНЫ «ЛАБОРАТОРНЫЙ ПРАКТИКУМ «1С:ПРЕДПРИЯТИЕ»»**

**Специальность: 38.05.01 «Экономическая безопасность» Специализация: «Экономико-правовое обеспечение экономической безопасности» Квалификация (степень) выпускника: экономист Форма обучения: очная, заочная**

> **Королев, 2023**

**Целью** изучения дисциплины является: систематизация профессиональных практических навыков студентов в области учета на базе программного продукта «1C: Предприятие 8».

Основными **задачами** дисциплины являются:

- приобретение системы знаний автоматизации бухгалтерского учета, а именно:

- вводить в базу данных сведений, необходимых для бухгалтерского учета в автоматизированном режиме;

- на примере предприятия создавать первичные документы, отражающие хозяйственные операции и этапы бухгалтерского учета;

- формировать отчеты для анализа, налогообложения и бухгалтерской отчетности;

- использовать систему знаний о принципах бухгалтерского финансового учета для практических навыков по организации бухгалтерского учета предпринимательской деятельности.

# **2. Указания по проведению практических занятий**

### **Тема 1. Интерфейс и основные возможности автоматизации бухгалтерского учета в программе:**

#### **Практическое занятие 1. Бухгалтерский учет, механизмы реализации в программе «1С:Предприятие 8».**

Вид практического занятия: смешанная форма практического занятия.

Цель занятия: Закрепление теоретического материала и отработка практических навыков по рассматриваемым вопросам.

Вопросы для обсуждения:

1. Состав программных продуктов системы 1C. Конфигурации и релизы программы.

2. Назначение программы и возможности бухгалтерского учета.

- 3. Режимы входа в программу.
- 4. Запуск программы. Создание новой информационной базы.

5. Интерфейс программы, основные элементы рабочего окна и их назначение.

В ходе практического занятия студенты выполняют индивидуальное задание.

Продолжительность занятия: 2 часа. / 1час

# **Практическое занятие 2. Основные принципы работы в программе.**

Вид практического занятия: смешанная форма практического занятия.

Цель занятия: Закрепление теоретического материала и отработка практических навыков по рассматриваемым вопросам.

Вопросы для обсуждения:

Прикладные объекты конфигурации, в том числе:

• Обработка, ее виды.

• Регистры сведений.

•Справочники

•Документы.

• План счетов бухгалтерского учета и правила работы с ним. Понятие субконто.

•Способы оформления хозяйственных операций в программе. Работа с журналами.

•Электронная и печатная формы документов. Ввод и редактирование документов. Статус документа.

В ходе практического занятия студенты выполняют индивидуальное задание.

Продолжительность занятия: 2 часа. / 1

**Тема 2. Настройка параметров учета. Работа со справочниками, ввод сведений о предприятии и начальных остатков:**

**Практическое занятие 3. Первоначальная настройка информационной базы, создание организаций**

Вид практического занятия: смешанная форма практического занятия.

Цель занятия: Закрепление теоретического материала и отработка практических навыков по рассматриваемым вопросам.

Вопросы для обсуждения:

Первоначальные настройки системы, настройка интерфейса. Выбор функциональности. Создание организации. Заполнение справочника «Сведения об организации». Настройка параметров учета, учетной политики организаций, проверка списка налогов и отчетов.

В ходе практического занятия студенты выполняют индивидуальное задание.

Продолжительность занятия: 2 ч. / 1 ч.

### **Практическое занятие 4. Работа со справочниками, ввод начальных остатков.**

Создание групп в справочниках. Перенос элементов. Отключение иерархического просмотра в справочнике, его назначение. Настройка справочников «Статьи затрат», «Прочие доходы и расходы». Заполнение основных справочников для начала работы - «Подразделения», «Контрагенты», «Места хранения МПЗ», «Номенклатура», «Материалы», «Основные средства». Настройка справочников статей затрат предприятия. Ввод начальных остатков по основным счетам.

В ходе практического занятия студенты выполняют индивидуальное задание.

Продолжительность занятия: 2 ч. / 1 ч.

# **Тема 3. Учет кассовых и банковских операций: Практическое занятие 5. Учет кассовых операций**

Вид практического занятия: смешанная форма практического занятия.

Цель занятия: Закрепление теоретического материала и отработка практических навыков по рассматриваемым вопросам.

Вопросы для обсуждения:

## **Справочник «Денежные документы». Приходный кассовый ордер. Расходный кассовый ордер. Инкассация денежных средств. Отчет «Кассовая книга».**

В ходе практического занятия студенты выполняют индивидуальное задание.

Продолжительность занятия: 2 ч. / 1 ч.

### **Практическое занятие 6. Расчеты с подотчетными лицами**

Вид практического занятия: смешанная форма практического занятия.

1. Цель занятия: Закрепление теоретического материала и отработка практических навыков по рассматриваемым вопросам.

Вопросы для обсуждения:

### **Выдача под отчет. Авансовый отчет. Денежные документы.**

В ходе практического занятия студенты выполняют индивидуальное задание.

Продолжительность занятия: 2 ч. / 1 ч.

### **7. Учет банковских операций**

Вид практического занятия: смешанная форма практического занятия. Цель занятия: Закрепление теоретического материала и отработка практических навыков по рассматриваемым вопросам.

Вопросы для обсуждения:

**Платежное требование. Платежное поручение. Поступление денежных средств на расчетный счет. Списание денежных средств с расчетного счета. Технология работы с банковскими документами. Обмен с Банк-Клиентом: Выгрузка и загрузка данных из 1C Бухгалтерия в Клиент банка. Валютный учет**

В ходе практического занятия студенты выполняют индивидуальное задание.

Продолжительность занятия: 2 ч. / 1 ч.

# **Тема 4. Учет кадров и заработной платы Практическое занятие 8. Кадровый учет.**

Вид практического занятия: смешанная форма практического занятия.

1. Цель занятия: Закрепление теоретического материала и отработка практических навыков по рассматриваемым вопросам.

Вопросы для обсуждения:

#### **Ввод сведений о сотрудниках предприятия. Справочник «Физические лица». Справочник «Сотрудники». Прием на работу. Кадровое перемещение. Увольнение.**

В ходе практического занятия студенты выполняют индивидуальное задание.

Продолжительность занятия: 2 ч. / 1 ч.

#### **Практическое занятие 9. Учет заработной платы**

Вид практического занятия: смешанная форма практического занятия.

Цель занятия: Закрепление теоретического материала и отработка практических навыков по рассматриваемым вопросам.

Вопросы для обсуждения:

#### **Бухгалтерский учет расчетов оплаты труда и налогов с ФОТ. Начисление больничных и отпусков. Начисление зарплаты. Платежная ведомость. Выплата зарплаты.**

В ходе практического занятия студенты выполняют индивидуальное задание.

Продолжительность занятия: 2 ч. / 1 ч.

#### **Тема 5. Учет основных средств и нематериальных активов:**

**Практическое занятие 10. Настройка справочников основных средств. Поступление основного средства, не требующего монтажа.**

Вид практического занятия: смешанная форма практического занятия.

Цель занятия: Закрепление теоретического материала и отработка практических навыков по рассматриваемым вопросам.

Вопросы для обсуждения:

**Справочники по учету основных средств: Справочник «Номенклатура»; справочник «Классификатор ОКОФ»; справочник «Основные средства»; справочник «Способы отражения расходов»; справочник «Объекты строительства»**

**Поступление основных средств и оборудования. Принятие к учету основного средства, не требующего монтажа. Передача оборудования в монтаж. Дополнительные расходы, связанные с приобретением объектов основных средств.**

В ходе практического занятия студенты выполняют индивидуальное задание.

Продолжительность занятия: 2 ч. / 1 ч.

### **Практическое занятие 11. Поступление основного средства, требующего монтажа. Амортизация. Групповое поступление основных средств.**

Вид практического занятия: смешанная форма практического занятия.

1. Цель занятия: Закрепление теоретического материала и отработка практических навыков по рассматриваемым вопросам.

Вопросы для обсуждения:

## **Принятие к учету основных средств, требующих монтажа. Изменения, связанные с учетом основных средств. Начисление амортизации. Групповой ввод одноименных основных средств.**

В ходе практического занятия студенты выполняют индивидуальное задание.

Продолжительность занятия: 2 ч. / 1 ч.

#### **Практическое занятие 12. Учет нематериальных активов**

Вид практического занятия: смешанная форма практического занятия.

1. Цель занятия: Закрепление теоретического материала и отработка практических навыков по рассматриваемым вопросам.

Вопросы для обсуждения:

Справочник НМА. Формирование первоначальной стоимости НМА, принятие к учету. Начисление амортизации, порядок отражение расходов по амортизации.

В ходе практического занятия студенты выполняют индивидуальное задание.

Продолжительность занятия: 2 ч. / 1 ч.

# **Тема 6. Учет поступления и реализации товаров и услуг Практическое занятие 13. Учет поступления товаров и услуг.**

Вид практического занятия: смешанная форма практического занятия.

1. Цель занятия: Закрепление теоретического материала и отработка практических навыков по рассматриваемым вопросам.

Вопросы для обсуждения:

**Последовательность оформления документов при продажах и их проводки. Документ «Отгрузка товаров, продукции», заполнение реквизитов, регистрация счета-фактуры выданного. Доверенность. Поступление товаров.**

В ходе практического занятия студенты выполняют индивидуальное задание.

Продолжительность занятия: 2 ч. / 1 ч.

#### **Практическое занятие 14. Учет реализации товаров и услуг.**

Вид практического занятия: смешанная форма практического занятия.

Цель занятия: Закрепление теоретического материала и отработка практических навыков по рассматриваемым вопросам.

Вопросы для обсуждения:

**Реализация продукции. Реализация прочего имущества. Реализация услуг. Реализация услуг производственного характера. Реализация коммерческих услуг. Реализация основных средств.**

В ходе практического занятия студенты выполняют индивидуальное задание.

Продолжительность занятия: 2 ч. / 1 ч.

# **Тема 7. Учет выпуска готовой продукции Практическое занятие 15. Выпуск продукции**

Вид практического занятия: смешанная форма практического занятия.

1. Цель занятия: Закрепление теоретического материала и отработка практических навыков по рассматриваемым вопросам.

Вопросы для обсуждения:

#### **Списание МПЗ в производство. Выпуск продукции. Установка цен номенклатуры. Возвратные отходы. Спецификации номенклатуры.**

В ходе практического занятия студенты выполняют индивидуальное задание.

Продолжительность занятия: 2 ч. / 1 ч.

### **Практическое занятие 14. Учет затрат на производство: Учет спецодежды, спецоснастки, хозинвентаря и основных средств, стоимостью до 40 000 руб.**

Вид практического занятия: смешанная форма практического занятия.

1. Цель занятия: Закрепление теоретического материала и отработка практических навыков по рассматриваемым вопросам.

Вопросы для обсуждения:

#### **Поступление спецодежды. Передача в эксплуатацию. Возврат из эксплуатации. Списание из эксплуатации. Погашение стоимости.**

В ходе практического занятия студенты выполняют индивидуальное задание.

Продолжительность занятия: 2 ч. / 1 ч.

# **Тема 9. Формирование финансовых результатов, составление бухгалтерской, налоговой и управленческой отчетности:**

### **Практическое занятие 15. Закрытие месяца**

Вид практического занятия: смешанная форма практического занятия.

1. Цель занятия: Закрепление теоретического материала и отработка практических навыков по рассматриваемым вопросам.

Вопросы для обсуждения:

### **Процедура закрытия месяца в конфигурации. Учетные ошибки. Результаты проведения регламентной операции.**

В ходе практического занятия студенты выполняют индивидуальное задание.

Продолжительность занятия: 2 ч. / 1 ч.

# **Практическое занятие 16. Отчетность**

Вид практического занятия: смешанная форма практического занятия.

1. Цель занятия: Закрепление теоретического материала и отработка практических навыков по рассматриваемым вопросам.

Вопросы для обсуждения:

Работа с регламентированными отчетами (бухгалтерская и налоговая отчетность). Выгрузки отчета в файл электронного представления и проверка отчета на соответствие требованиям формата электронного представления. Отчет и оперативный анализ данных финансово-хозяйственной деятельности организации, формируемые для принятия оперативных управленческих решений руководством, специальные комплекты отчетов "Монитор руководителя" и "Мониторы основных показателей".

В ходе практического занятия студенты выполняют индивидуальное задание.

Продолжительность занятия: 2 ч. / 1 ч..

## **3. Лабораторные работы**

Лабораторные работы по дисциплине не предусмотрены.

## **4. Указания по проведению самостоятельной работы студентов**

Цель самоподготовки: Закрепление учебного материала, получение расширенного представления о программном продукте и автоматизации учета.

Источники информации: Конспект, рекомендуемая литература, интернет ресурсы.

Вопрос самоподготовки:

1. Понятие налогового периода и его отличие от отчетного периода

2. Процедуры, связанные с закрытием месяца, квартала, года. Порядок Корректировки данных предшествующих отчетных периодов.

3. Формирование отчетов в информационной системе бухгалтерского учета. Особенности формирования и представления стандартных отчетов.

4. Регламентированные отчеты и особенности их формирования. Анализ отчетных форм.

5. Отличие версии «Такси» от предыдущих версий «1С:Бухгалтерия 8».

6. Понятия «Толстый клиент» и «Тонкий клиент».

7. Преимущества технологической платформы «1С:предприятия 8.3» перед другими платформами «1C:Предприятие».

### **5. Указания по проведению контрольных работ для студентов очного/заочного обучения**

# **5.1. Требования к структуре.**

Структура контрольной работы должна способствовать раскрытию темы:

иметь титульный лист, содержание, введение, основную часть, заключение, список литературы.

# **5.2. Требования к содержанию (основной части).**

1. Во введении обосновывается актуальность темы, определяется цель работы, задачи и методы исследования.

2. При определении целей и задач исследования необходимо правильно их формулировать. Так, в качестве цели не следует употреблять глагол «сделать». Правильно будет использовать глаголы: «раскрыть», «определить», «установить», «показать», «выявить» и т.д.

3. Основная часть работы включает 2 вопроса, каждый из которых посвящается решению задач, сформулированных во введении, и заканчивается констатацией итогов.

4. Приветствуется иллюстрация содержания работы таблицами, графическим материалом (рисунками, схемами и т.п.).

5. Необходимо давать ссылки на используемую Вами литературу.

6. Заключение должно содержать сделанные автором работы выводы, итоги исследования.

7. Вслед за заключением идет список литературы, который должен быть составлен в соответствии с установленными требованиями. Если в работе имеются приложения, они оформляются на отдельных листах, и должны быть соответственно пронумерованы.

# **5.3. Требования к оформлению.**

Объём контрольной работы - 10-15 страниц формата А 4, напечатанного с одной стороны текста (1,5 интервал, шрифт TimesNewRoman).

Важнейшим этапом самостоятельной работы студентов в процессе изучения курса является выполнение контрольной работы, которая способствует овладению теоретическим и практическим материалом.

Цель контрольной работы закрепить и расширить знания, умения и навыки, приобретенные в результате изучения дисциплины «Лабораторный практикум по бухгалтерскому учету 1C Бухгалтерия». Контрольная работа выполняется студентами очной формы обучения в письменном виде. Работа должна иметь творческий характер, при ее оценке преподаватель в первую очередь оценивает обоснованность и оригинальность выводов. В работе по теме задания студент должен полно и всесторонне рассмотреть все аспекты темы, четко сформулировать и аргументировать свою позицию по исследуемым вопросам.

В рецензии преподавателя дается итоговое заключение: «Работа зачтена» или «Работа не зачтена». Незачтенная контрольная работа должна быть переработана в соответствии с указанными в рецензии замечаниями и вновь представлена на кафедру.

Представленные в работе вопросы затрагивают все темы, предусмотренные учебной программой, и являются основой для подготовки к экзамену.

Результаты выполнения контрольной работы учитываются при сдаче экзамена по изучаемой дисциплине.

Перед выполнением контрольной работы преподавателем проводятся консультации, на которых помимо общих требований, предъявляемых к работам, разъясняется содержание каждого из вопросов, рекомендуются литературные и другие источники.

Основное теоретическое положение учебной дисциплины излагаются преподавателям на лекциях. На практических занятиях разбираются те темы или вопросы, которые не были затронуты на лекциях, а также закрепляется лекционный материал путем опроса студентов. Вопросы и задания, которые не рассмотрены и не выполнены во время аудиторных занятий, является самостоятельной работой студентов. По пропущенным занятиям студент подготавливает конспект с ответами на все вопросы пропущенной темы.

Самостоятельная работа студентов контролируется путем проверки конспектов по темам или отдельным вопросам. Преподаватель после каждого аудиторного занятия уточняет вопросы для самостоятельного изучения студентами.

Студенты заочного обучения в установленные сроки, в соответствии с учебным планом, должны выполнить контрольную работу по курсу «Лабораторный практикум по бухгалтерскому учету 1C Бухгалтерия». Задания к контрольной работе составлены в 12 вариантах, номер своего варианта студент выбирает по двум последним цифрам номера зачетной книжки.

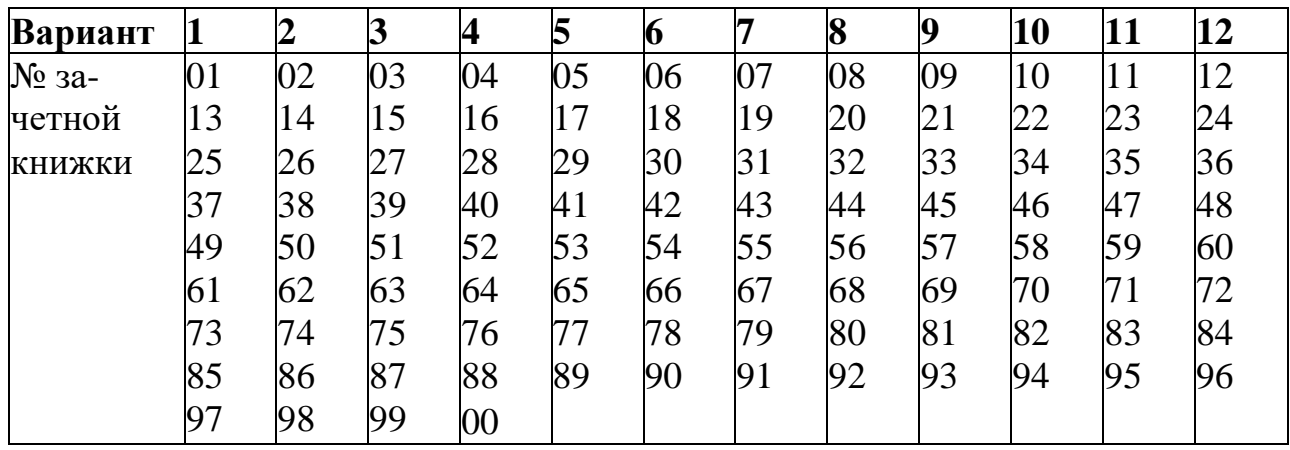

Студент самостоятельно подготавливает ответы на вопросы, приведенные в данной работе, и в случае незнания ответа, студент уточняет у преподавателя на практических занятиях.

Во время написания контрольной работы рекомендуется пользоваться конспектами, учебниками.

Контрольная работа должна быть выполнена и оформлена в соответствии с

требованиями, предъявляемые к оформлению письменных работ МГОТУ. В заголовке работы нужно указать номер зачетной книжки и номер варианта. В конце контрольной работы дать список используемой литературы.

Представленные в работе вопросы затрагивают все темы, предусмотренные учебной программой, и являются основой подготовки тестов для проведения зачетов.

Содержания контрольной работы

ВАРИАНТ 1

- 1. Функциональное построение системы 1C: Предприятие.
- 2. Практика учета. Порядок отражения в программе кассовых операций.

## ВАРИАНТ 2

- 1. Основная характеристика и функциональные возможности программы «1C: Бухгалтерия».
- 2. Практика учета. Порядок отражения в программе операций по расчетному счету.

### ВАРИАНТ 3

- 1. Основные режимы запуска программы «1C: Бухгалтерия».
- 2. Практика учета. Расчеты с подотчетными лицами.

### ВАРИАНТ 4

- 1. Анализ хозяйственной деятельности. Регламентированные отчеты.
- 2. Практика учета. Учет расчетов по оплате труда и отчислениям в социальные фонды.

### ВАРИАНТ 5

- 1. Сохранение и восстановление данных в системе «1C: Предприятие».
- 2. Практика учета. Перечисление налогов и взносов с ФОТ.

### ВАРИАНТ 6

- 1. Анализ хозяйственной деятельности. Стандартные отчеты.
- 2. Практика учета. Учет товаров.

### ВАРИАНТ 7

- 1. Заполнение справочников. Использование иерархической структуры организации справочников (группы, подгруппы).
- 2. Практика учета. Учет ОС.

### ВАРИАНТ 8

1. Основные виды и назначение журналов в программе «1C: Бухгалтерия».

Основные действия с журналами.

2. Практика учета. Учет материалов.

### ВАРИАНТ 9

- 1. Журнал операций, назначение, формат. Ввод операций вручную. Копирование, корректировка и удаление операций.
- 2. Практика учета. Учет готовой продукции.

#### ВАРИАНТ 10

- 1. Настройка плана счетов в программе «1C: Бухгалтерия».
- 2. Практика учета. Учет расчетов с поставщиками и покупателями.

### ВАРИАНТ 11

- 1. Способы регистрации хозяйственных операций в программе «1C: Бухгалтерия».
- 2. Практика учета. Проведение регламентных операций по завершению отчетного периода.

## ВАРИАНТ 12

- 1. Технология ввода остатков в программе «1C: Бухгалтерия».
- 2. Практика учета. Учет НМА.

# **6.Перечень основной и дополнительной учебной литературы**

### **Основная литература:**

1. Начало работы в программе «1С:Бухгалтерия»: формирование уставного капитала : [16+] / сост. И. В. Воронин, В. С. Зияутдинов ; Липецкий государственный педагогический университет им. П. П. Семенова-Тян-Шанского [и др.]. – Липецк : Липецкий государственный педагогический университет имени П.П. Семенова-Тян-Шанского, 2020. – 52 с. : ил., табл. – Режим доступа: по подписке. – URL: <https://biblioclub.ru/index.php?page=book&id=619332>

2 Банк, О. А. Бухгалтерский учет и анализ : рабочая тетрадь : [16+] / О. А. Банк, Е. В. Викулина ; Технологический университет. – Москва ; Берлин : Директ-Медиа, 2020. – 195 с. : табл. – Режим доступа: по подписке. – URL: [https://biblioclub.ru/index.php?page=book&id=575079](https://biblioclub.ru/index.php?page=book&id=575079%20)– Библиогр. в кн. – ISBN 978-5-4499-0798-1.

#### **Дополнительная литература:**

1. Работа с основными средствами в программе «1С:Бухгалтерия» : практикум : [16+] / сост. И. В. Воронин, В. С. Зияутдинов ; Липецкий государственный педагогический университет им. П. П. Семенова-Тян-Шанского [и др.]. – Липецк : Липецкий государственный педагогический университет имени П.П. Семенова-Тян-Шанского, 2020. – 50 с. : ил., табл. – Режим доступа: по
подписке. – URL: <https://biblioclub.ru/index.php?page=book&id=619400>

2. Гладких, Т. В. Информационные системы учета и контроля ресурсов предприятия : учебное пособие : [16+] / Т. В. Гладких, Л. А. Коробова, М. Н. Ивлиев ; науч. ред. Д. С. Сайко ; Воронежский государственный университет инженерных технологий. – Воронеж : Воронежский государственный университет инженерных технологий, 2020. – 89 с. : ил., табл., схем., граф. – Режим доступа: по подписке. — URL: <https://biblioclub.ru/index.php?page=book&id=612378>

## **Основная литература:**

1. Начало работы в программе «1С:Бухгалтерия»: формирование уставного капитала : [16+] / сост. И. В. Воронин, В. С. Зияутдинов ; Липецкий государственный педагогический университет им. П. П. Семенова-Тян-Шанского [и др.]. – Липецк : Липецкий государственный педагогический университет имени П.П. Семенова-Тян-Шанского, 2020. – 52 с. : ил., табл. – Режим доступа: по подписке. – URL: <https://biblioclub.ru/index.php?page=book&id=619332>

2 Банк, О. А. Бухгалтерский учет и анализ : рабочая тетрадь : [16+] / О. А. Банк, Е. В. Викулина ; Технологический университет. – Москва ; Берлин : Директ-Медиа, 2020. – 195 с. : табл. – Режим доступа: по подписке. – URL: [https://biblioclub.ru/index.php?page=book&id=575079](https://biblioclub.ru/index.php?page=book&id=575079%20)– Библиогр. в кн. – ISBN 978-5-4499-0798-1.

## **Дополнительная литература:**

1. Работа с основными средствами в программе «1С:Бухгалтерия» : практикум : [16+] / сост. И. В. Воронин, В. С. Зияутдинов ; Липецкий государственный педагогический университет им. П. П. Семенова-Тян-Шанского [и др.]. – Липецк : Липецкий государственный педагогический университет имени П.П. Семенова-Тян-Шанского, 2020. – 50 с. : ил., табл. – Режим доступа: по подписке. – URL: <https://biblioclub.ru/index.php?page=book&id=619400>

2. Гладких, Т. В. Информационные системы учета и контроля ресурсов предприятия : учебное пособие : [16+] / Т. В. Гладких, Л. А. Коробова, М. Н. Ивлиев ; науч. ред. Д. С. Сайко ; Воронежский государственный университет инженерных технологий. – Воронеж : Воронежский государственный университет инженерных технологий, 2020. – 89 с. : ил., табл., схем., граф. – Режим доступа: по подписке. – URL: <https://biblioclub.ru/index.php?page=book&id=612378>

## **Перечень ресурсов информационно-телекоммуникационной сети «Интернет», необходимых для освоения дисциплины**

**Интернет-ресурсы: Адрес Название ресурсов**

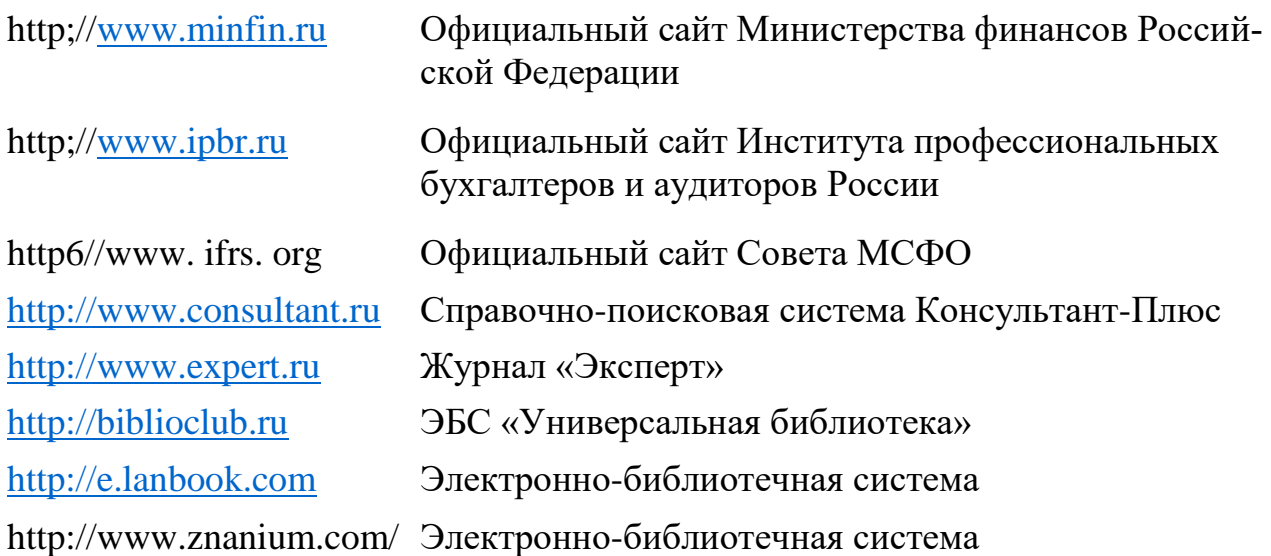

## **7. Перечень информационных технологий, используемых при осуществлении образовательного процесса по дисциплине**

Перечень программного обеспечения: *MSOffice*, *Программный продукт на платформе: 1C:Предприятие 8.3, Конфигурация: Бухгалтерия предприятия, редакция 3.0.*